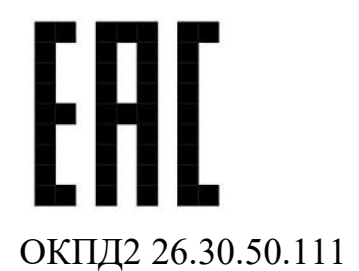

# ПРИБОР ОХРАННЫЙ РЕЖИМНЫХ ПОМЕЩЕНИЙ «ПОРП –1»

Руководство по эксплуатации

ДДП 01.32.000-02 РЭ

г. Пенза

# Содержание

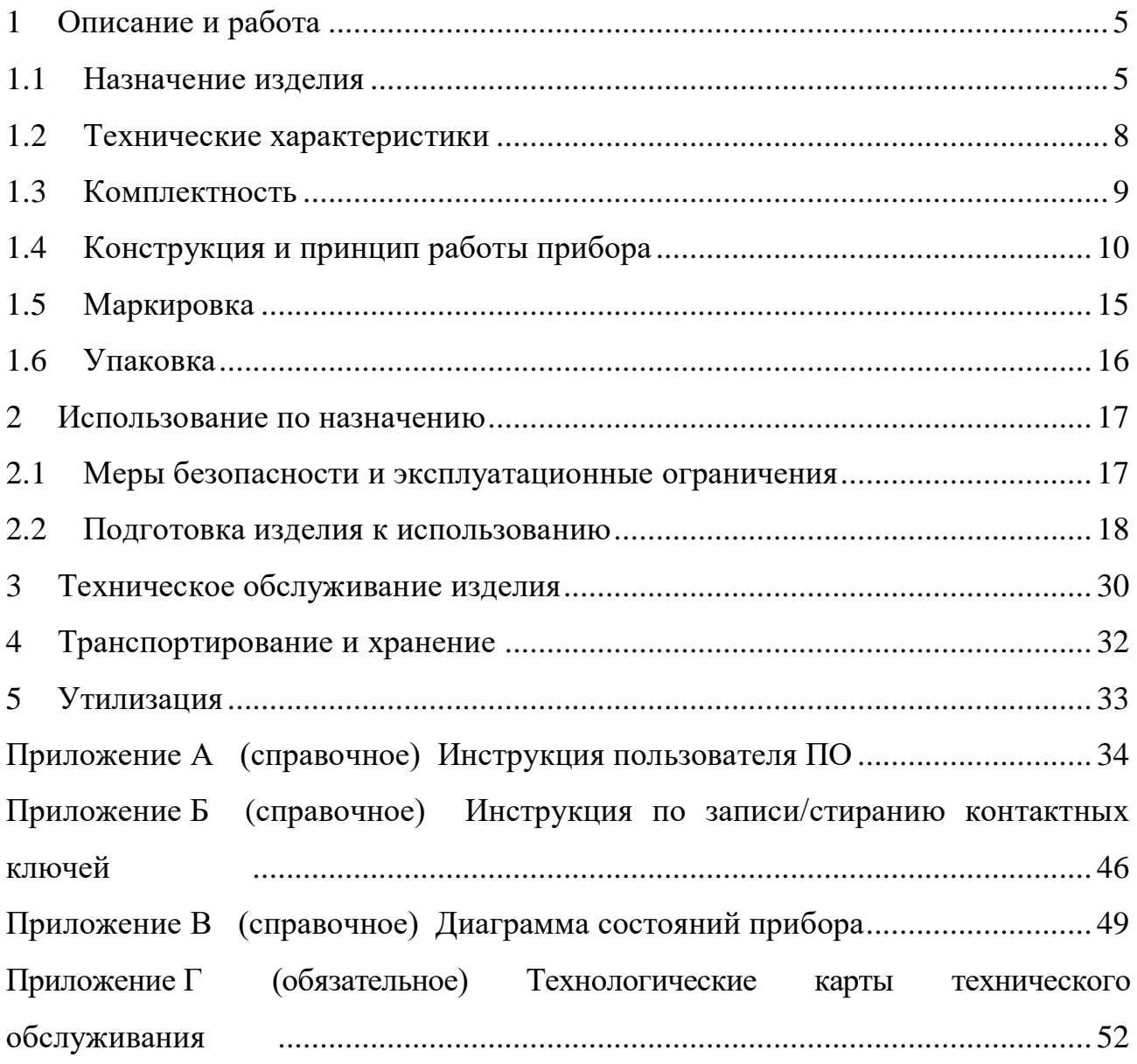

Настоящее руководство по эксплуатации ДДП 01.32.000-02 РЭ содержит сведения о назначении, конструкции, принципе действия, технических характеристиках, составе прибора охранного режимных помещений

«ПОРП-1» ДДП.01.32.000-02 (далее по тексту – прибор) и указания по его установке и эксплуатации.

Работы по установке, техническому обслуживанию и текущему ремонту прибора должны выполняться электромонтером охранно-пожарной сигнализации или электриком, прошедшим специальную подготовку и изучившим настоящее руководство.

При выполнении работ по установке, техническому обслуживанию и текущему ремонту должны соблюдаться действующие правила техники безопасности при эксплуатации электроустановок напряжением до 1000 В.

Прибор имеет внутренние цепи под напряжением ~220 В.

Прибор соответствует требованиям технических регламентов:

– «О безопасности низковольтного оборудования» (ТР ТС 004/2011);

– «Электромагнитная совместимость технических средств» (ТР ТС 020/2011);

Прибор соответствует требованиям технического регламента Евразийского экономического союза «Об ограничении применения опасных веществ в изделиях электротехники и радиоэлектроники» (ТР ЕАЭС 037/2016).

В соответствии с Постановлением Правительства РФ от 13 октября 2011 г. № 837 «О внесении изменений в постановление Правительства РФ от 12 октября 2004 г. № 539» прибор не подлежит регистрации в Федеральной службе по надзору в сфере связи, информационных технологий и массовых коммуникаций.

3

В настоящем руководстве по эксплуатации приняты следующие сокращения:

АКБ – аккумуляторная батарея;

БОС – блок обработки сигналов;

БП – блок питания;

ЗО – зона обнаружения;

ИК – инфракрасный;

ИМК – извещатель магнитоконтактный;

КК – ключ контактный;

КХО – комната хранения оружия;

ОЗ – оповещатель звуковой;

ОС – оповещатель световой;

ОТК – отдел технического контроля;

ПЗ – представитель заказчика;

ПО – программное обеспечение;

ПК – персональный компьютер;

ПЦН – пульт центрального наблюдения;

РП – режимное помещение;

<span id="page-3-0"></span>ШС – шлейф сигнализации.

### **1 Описание и работа**

#### **1.1 Назначение изделия**

<span id="page-4-0"></span>1.1.1 Прибор «ПОРП-1» предназначен для обнаружения проникновения посторонних лиц в охраняемое помещение (режимное помещение или комнату хранения оружия), оповещения дежурного персонала включением выносных ОЗ и ОС и выдачи извещения о тревоге на ПЦН по шлейфу «ПЦН» и на ПК по интерфейсу RS-485.

1.1.2 Прибор рассчитан на круглосуточную работу в помещении при температуре окружающей среды от минус 10 ºС до плюс 50 ºС и относительной влажности воздуха до (100-3)% при температуре +25ºС.

1.1.3 Прибор представляет собой комбинированное функционально законченное устройство, совмещающее функции приемно-контрольного прибора, охранного извещателя и источника резервного питания.

Прибор состоит из следующих основных частей:

БОС со встроенным БП и АКБ;

- ИМК (количество ИМК в соответствии с комплектностью прибора);
- ОЗ;
- ОС;
- контактора с комплектом КК;

внешнего ИК датчика.

1.1.4 Включение ОС, ОЗ, размыкание цепи «ПЦН» и выдача извещения о тревоге на ПК производится при:

 перемещении человека в ЗО ИК в радиальном и тангенциальном направлениях на расстояние не более 1 м;

- размыкании или обрыве шлейфа ИМК;
- вскрытии крышки БОС;
- размыкании или обрыве цепей ШС1/ШС2.

1.1.5 Постановка/снятие прибора на охрану производится с помощью КК или ПК.

#### ДДП 01.32.000-02 РЭ

1.1.6 БОС имеет интерфейс RS-485 для настройки параметров обнаружения и отображения состояния прибора с помощью ПК с установленным специализированным ПО (программой настройки, входящей в комплект поставки).

1.1.7 Обнаружение движения человека в помещении обеспечивается путем использования внешнего ИК датчика, подключенного к входам ШС1/ШС2.

1.1.8 Включение (отключение) прибора в режим охраны осуществляется посредством вынесенного контактора или c помощью ПК по интерфейсу RS-485.

1.1.9 Прибор имеют два входа ШС1 и ШС2 для подключения дополнительных внешних извещателей. Дополнительные охранные извещатели, используемые совместно с прибором, подключаемые к этим входам, должны иметь выходную цепь в виде нормально-замкнутых (в дежурном режиме) «сухих» контактов.

Выходные цепи извещателя должны иметь сопротивление:

в дежурном режиме (замкнут) не более 5 кОм;

в режиме тревоги (разомкнут) – не менее 200 кОм.

Длительность формируемого извещателями извещения о тревоге должна быть не менее 2 с.

1.1.10 Прибор обеспечивает электропитание дополнительных охранных извещателей или других электронных устройств постоянным током напряжением (12+2 ) В и током до 150 мА.

1.1.11 Электропитание прибора осуществляется от сети переменного тока напряжением с частотой (50±1) Гц.

1.1.12 На крышке прибора расположена панель индикации с четырьмя светодиодами, отображающая текущее состояние прибора.

1.1.13 В БОС прибора устанавливается кислотно-свинцовая АКБ с номинальным напряжением 12 В и емкостью 7А·ч. Полностью заряженная АКБ обеспечивает работу прибора в течение времени не менее 36 ч в дежурном

6

режиме (без учета дополнительных, запитанных от прибора устройств). Прибор обеспечивает защиту АКБ от глубокого разряда.

1.1.14 Прибор обеспечивает автоматический переход на питание от АКБ с формированием сигнала о переходе на работу от АКБ соответствующей световой индикацией на панели индикации и сообщением на ПК по RS-485. Тревожное извещение при автоматическом переходе на питание от АКБ и обратно не выдается. При разряде АКБ до значения (11,5±0,5) В прибор формирует предупредительное сообщение на ПК по RS-485. При разряде АКБ до предельного значения (10,5±0,5) В прибор отключает АКБ от нагрузки (отключается) и формирует извещение о неисправности в виде размыкания цепи «ПЦН».

1.1.15 Прибор предусматривает возможность установки задержки включения тревожного режима ОЗ и ОС длительностью от 6 до 255 с после выдачи тревожного извещения на ПЦН.

1.1.16 Прибор имеет два режима работы со следующими особенностями:

 Режим «КХО». В режиме «КХО» прибор обеспечивает контроль ИМК в состоянии «Снят с охраны» и выдает сигналы по ОС и ОЗ при размыкании ИМК.

 Режим «РП». В режиме «РП» прибор в состоянии «Снят с охраны» не выдает сигналы по ОС и ОЗ при размыкании ИМК.

Переключение между режимами осуществляется при помощи с ПК по RS-485. По умолчанию (при поставке) в приборе установлен режим «КХО».

1.1.17 Прибор сохраняет работоспособность и не выдает извещения о тревоге при:

 движении человека или группы людей за пределами ЗО ИК на расстоянии не менее 5 м от ее границы;

 движении в ЗО ИК мелких животных (птиц) на расстоянии не менее 3 м от БОС;

 работе УКВ радиостанций в диапазоне от 146 до 172 МГц мощностью до 8 Вт на расстоянии не менее 3 м от БОС;

7

 включенной люминесцентной лампой мощностью до 40 Вт, расположенной в ЗО на расстоянии не менее 1 м от БОС.

## <span id="page-7-0"></span>**1.2 Технические характеристики**

1.2.1 Основные технические характеристики приведены в таблице 1.1.

### Таблица 1.1– Основные технические характеристики

<span id="page-7-1"></span>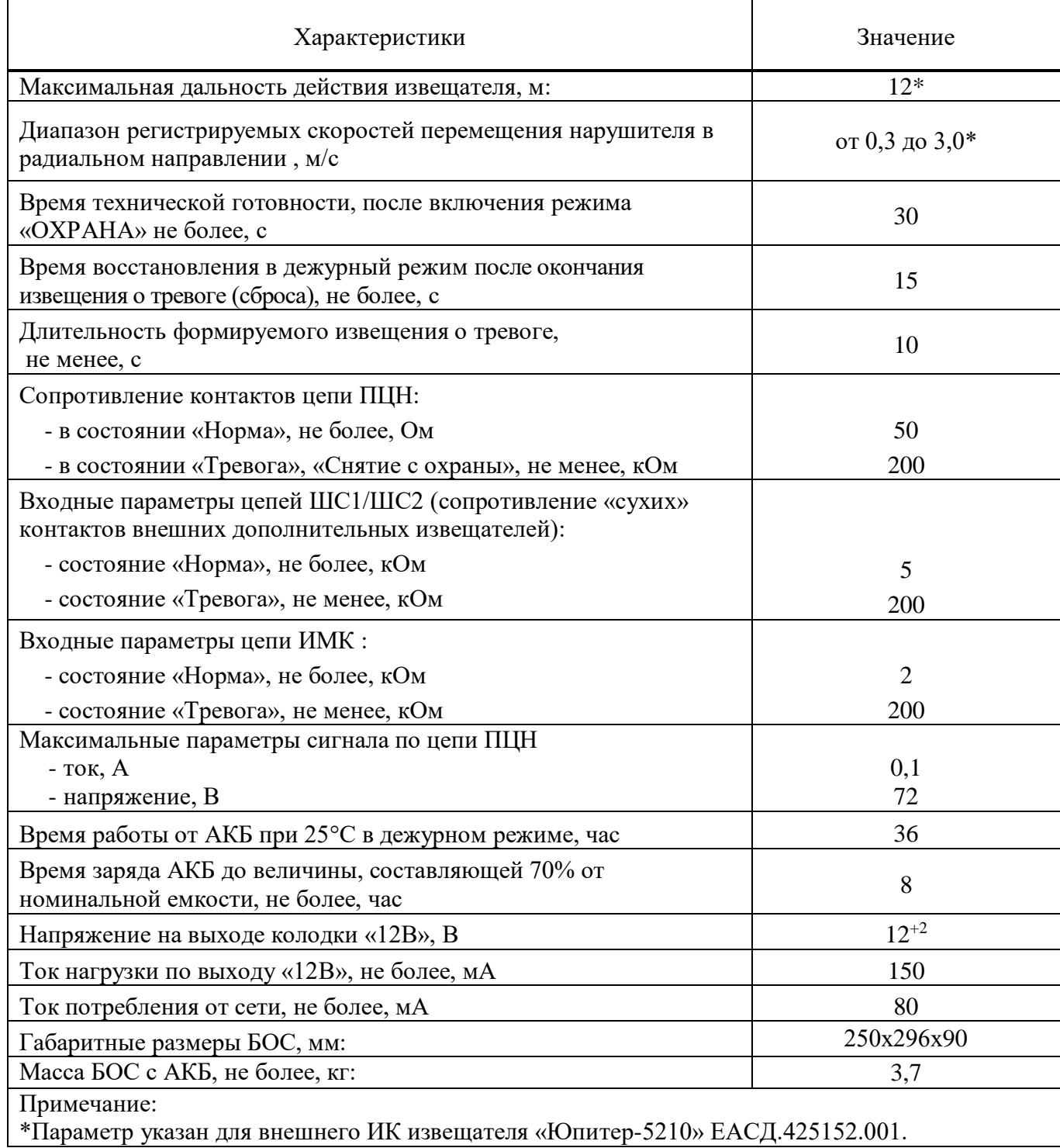

## **1.3 Комплектность**

## <span id="page-8-1"></span>1.3.1 Комплектность прибора приведена в таблице [1.2.](#page-8-1)

## Таблица 1.2 – Комплектность прибора

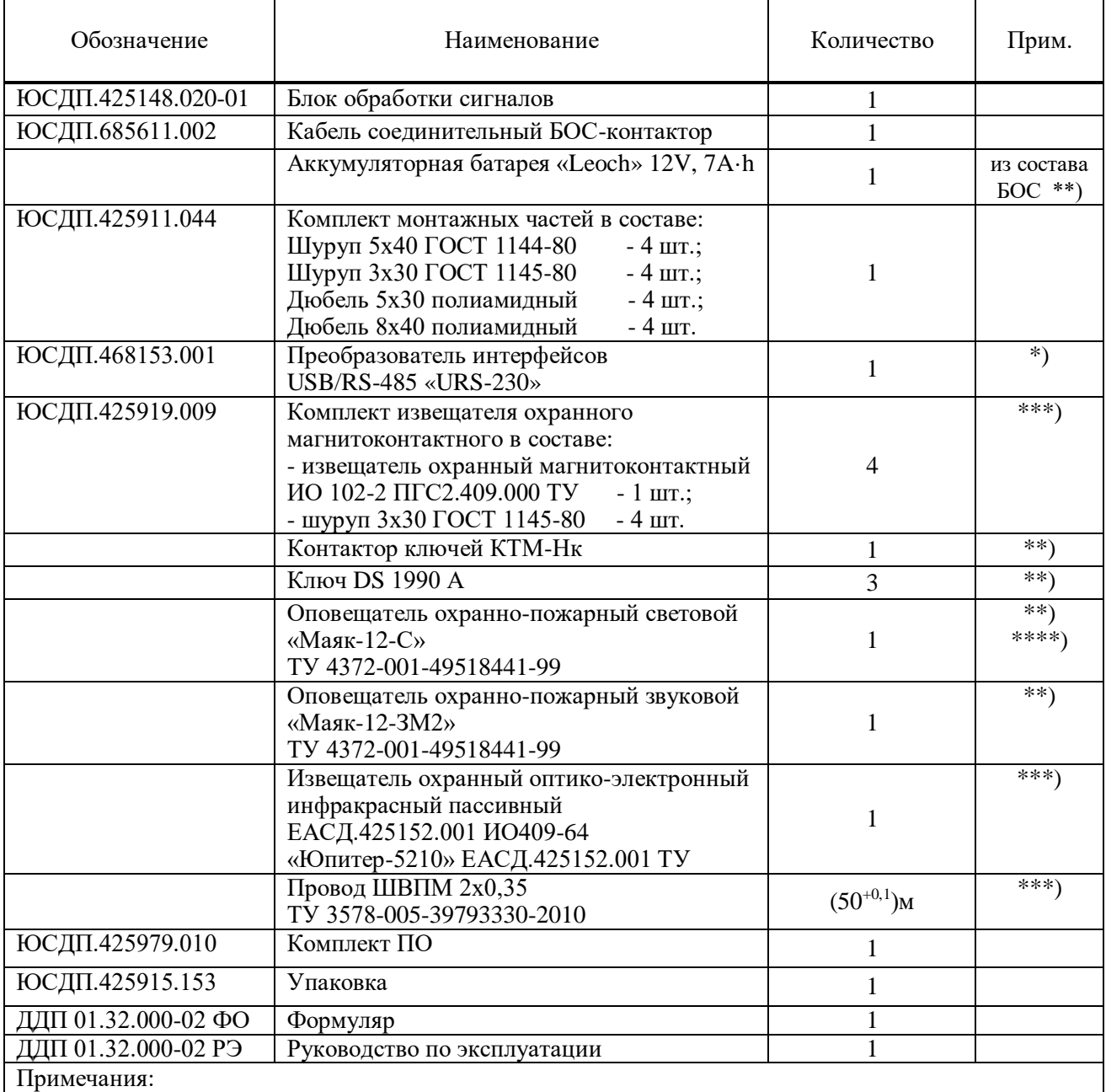

1 \*) Поставляется по отдельному заказу.

2 \*\*) Допускается замена на аналоги.

3 \*\*\*) Количество, отличное от указанного, определяется при заказе.

4 \*\*\*\*) Допускается замена на оповещатель охранно-пожарный

<span id="page-8-0"></span>световой «КРИСТАЛЛ-12 СН» с текстом «Комната хранения оружия вскрыта» или «Режимное помещение вскрыто» ТУ 4372-002-49518441-03.

## **1.4 Конструкция и принцип работы прибора**

1.4.1 Основной составной частью прибора является БОС. БОС представляет собой электронное устройство в пластиковом корпусе со съемной крышкой. На крышке расположена панель индикации. На задней стороне корпуса расположены отверстия для ввода/вывода кабелей внешних цепей, а также монтажные отверстия для крепления БОС на стене. Внешний вид БОС в соответствии с рисунком [1.1.](#page-9-0)

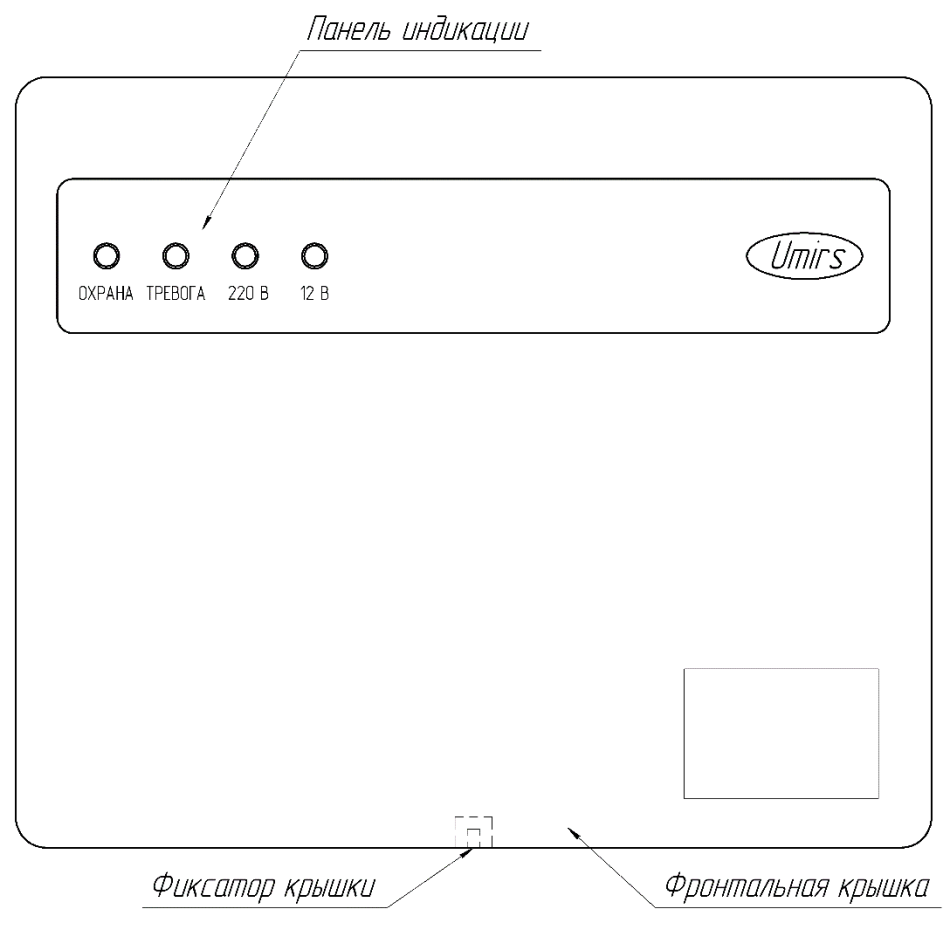

<span id="page-9-0"></span>Рисунок 1.1 – Внешний вид БОС

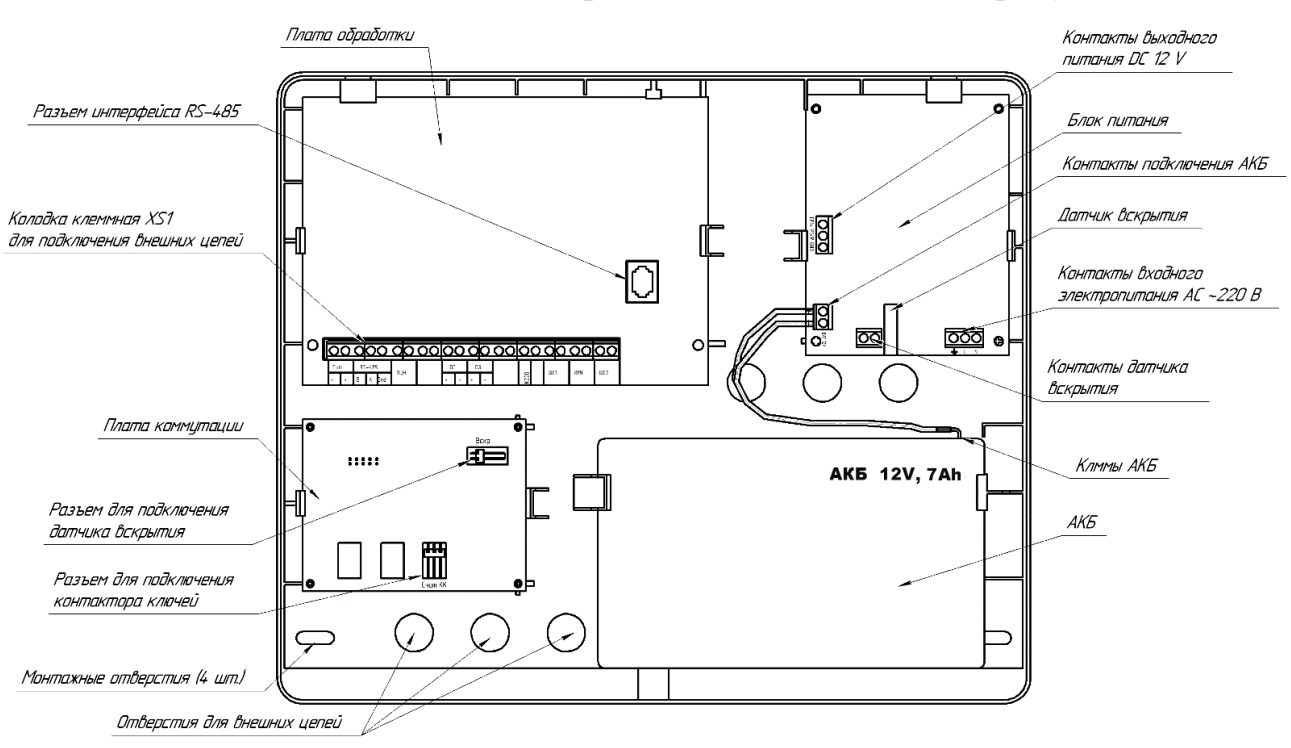

Внешний вид БОС со снятой крышкой в соответствии с рисунком [1.2.](#page-10-0)

<span id="page-10-0"></span>Рисунок 1.2 – Внешний вид БОС со снятой крышкой

Внутри БОС в специальный отсек устанавливается АКБ (при поставке АКБ не установлена в БОС). Кабель сети переменного тока 220 В подключается к колодке «220 В» на БП. БП преобразует переменное напряжение сети 220 В в постоянное стабилизированное напряжение 12 В. БП обеспечивает питание БОС, заряд АКБ и питание внешних устройств. Для питания внешних устройств предназначена колодка «12В» на плате блока питания. Коммутация внешних сигнальных цепей осуществляется к колодке клеммной XS1, расположенной на плате обработки. Выводы интерфейса RS-485 могут подключаться как к контактам колодки клеммной XS1, так и к разъему интерфейса RS-485 на плате обработки.

1.4.2 Для подключения внешних устройств (ОЗ, ОС, ИМК, ИК) к БОС в комплект прибора входит провод ШВП, для подключения контактора – кабель соединительный БОС-контактор.

1.4.3 БОС и внешние устройства крепятся на вертикальную поверхность при помощи шурупов и дюбелей, входящих в состав КМЧ.

1.4.4 Для настройки параметров прибора по интерфейсу RS-485 используется ПК, не входящий в комплект поставки, с установленным

11

### ДДП 01.32.000-02 РЭ

специализированным ПО. ПО на диске поставляется в комплекте прибора. Руководство пользователя ПО приведено в приложении А. Требования к ПК приведены в п. А1 приложения А.

1.4.5 Для сопряжения интерфейса RS-485 c интерфейсом USB ПК используется преобразователь интерфейса RS-485/USB любых фирмпроизводителей. Преобразователь обязательно должен поддерживать скорость 115200 бит/с. В комплект поставки прибора может быть включен преобразователь интерфейса USB/RS-485 «URS-230». Программный драйвер для преобразователя USB/RS-485 находится на диске, входящем в комплект преобразователя.

1.4.6 Для снятия/постановки прибора на охрану применяется контактор, подключаемый к специальному разъему на плате коммутации БОС, в комплекте с тремя прописанными на предприятии-изготовителе ключами, один из которых является «мастер-ключом» (помечен символом «М» и зав№ БОС, в память которого он прописан). Все ключи записаны в память БОС. Инструкция по записи/стиранию КК приведена в приложении Б.

#### **ВНИМАНИЕ**

## **Прибор не имеет ручных органов управления. Установка параметров прибора, отличных от заводских, может быть произведена только с помощью ПК по интерфейсу RS-485.**

1.4.7 Панель индикации БОС имеет четыре цветных индикаторных светодиода:

- «Охрана» желтый;
- «Тревога» красный;
- «220 В» зеленый;
- $\langle 12B \rangle 3e$ леный.

Индикатор «Охрана» отображает постановку на охрану:

- включен в состоянии «Охрана»;
- отключен в состоянии «Снят с охраны».

Индикатор «Тревога» отображает текущее состояние прибора:

мигает в состоянии «Тревога» или «Постановка/снятие»;

отключен в состоянии «Норма».

Индикатор «220 В» отображает наличие напряжения в цепи «220 В»:

включен – в цепи «220 В» есть напряжение;

 отключен – в цепи «220 В» нет напряжения или напряжение ниже допустимого.

Индикатор «12В» отображает наличие питания в цепи «12 В»:

 включен – на плате обработки присутствует напряжение питания 12 В;

отключен – на плате обработки напряжение питания ниже 10,5 В.

1.4.8 Обнаружение движения в охраняемом помещении осуществляет внешний извещатель. Параметры обнаружения и форму ЗО внешнего извещателя необходимо уточнять в технической документации на используемый извещатель.

1.4.9 В процессе работы (на охране) БОС анализирует сигналы всех активных узлов - датчика вскрытия, ИМК, внешних дополнительных извещателей (если они подключены). В случае получения тревожного сигнала с одного из этих устройств (узлов) БОС переходит в состояние «Снятие с охраны». При этом размыкаются контакты ПЦН, ОЗ и ОС выдают короткие предупредительные сигналы, по RS-485 передается сообщение «Снятие с охраны» с указанием сработавшего датчика. Длительность этого состояния (t) устанавливается пользователем и может составлять от 6 до 255 с. Если в течение времени t КК приложен к контактору (т.е осуществлен санкционированный вход), то прибор переходит в режим «Снят с охраны», при этом индикаторы «Охрана» и «Тревога» гаснут, контакты ПЦН остаются разомкнуты, ОЗ отключается, ОС включен постоянно.

Если после перехода одного из узлов в тревожное состояние КК не приложен к контактору в течении времени t (т.е. осуществлено несанкционированное проникновение), то прибор переходит в режим «Тревога». При этом контакты ПЦН разомкнуты, ОЗ и ОС выдают длинные тревожные сигналы, на панели индикации мигает красный индикатор

13

#### ДДП 01.32.000-02 РЭ

«Тревога», по RS-485 передается сообщение «Взлом, на охране» с указанием сработавшего узла. Прибор будет находиться в режиме «Тревога» до тех пор, пока не будет снят с охраны при помощи КК или ПК или не будет осуществлен сброс тревоги с ПК (сброс тревоги по кнопке «Сброс» во вкладке «Монитор» программы настройки возможен только в том случае, если сработавшие узлы восстановили состояние «Норма»).

1.4.10 При постановке прибора на охрану необходимо приложить КК к контактору. Прибор переходит в режим «Постановка на охрану» при этом контакты ПЦН разомкнуты, ОЗ и ОС выдают короткие предупредительные сигналы, на панели индикации мигает красный индикатор «Тревога», по RS-485 передается сообщение «Постановка на охрану». В течение времени t необходимо исключить воздействие на все датчики (т.е. покинуть ЗО, закрыть дверь). По окончании времени t прибор выдает 2 коротких сигнала по ОЗ и ОС и встает в охрану, при этом на панели индикации гаснет красный индикатор «Тревога», контакты ПЦН замыкаются, на ПК отображается сообщение «Норма, на охране». В случае, если по окончании времени t какой-либо из активных узлов прибора находится в состоянии «Тревога», то прибор встанет на охрану и сразу перейдет в состояние «Тревога».

1.4.11 Постановка/снятие прибора на охрану с помощью КК и с помощью ПК являются эквивалентными. Прибор, поставленный на охрану при помощи КК, может быть снят с охраны с помощью ПК и наоборот.

1.4.12 Контактор ключа имеет красный индикатор. Индикатор включен, если прибор поставлен на охрану и отключен, если прибор снят с охраны. Индикатор отображает состояние «на охране»/«снят с охраны» независимо от способа постановки/снятия (с КК или ПК).

В случае, если в памяти БОС не прописан ни один КК, то индикатор на контакторе мигает при включенном приборе.

<span id="page-13-0"></span>1.4.13 Диаграммы состояний прибора для режимов «КХО» и «РП» приведены в Приложении В.

14

### **1.5 Маркировка**

1.5.1 Маркировка прибора содержит:

товарный знак предприятия-изготовителя;

обозначение прибора;

 заводской номер (за заводской номер прибора принять заводской номер БОС, входящего в его состав);

 единый знак обращения продукции на рынке государств – членов Таможенного союза;

- месяц и год изготовления;
- клеймо ОТК (в случае приемки прибора ПЗ клеймо ПЗ).
- 1.5.2 Маркировка потребительской тары прибора содержит:
- товарный знак предприятия-изготовителя;
- наименование предприятия-изготовителя;
- наименование и обозначение прибора;
- информационная надпись об обслуживании АКБ;
- единый знак обращения продукции на рынке государств членов Таможенного союза;
	- месяц и год упаковывания;
	- штамп ОТК;
	- штамп ПЗ, в случае приемки прибора ПЗ.

1.5.3 На потребительскую и транспортную тары наносятся манипуляционные знаки:

- «Хрупкое. Осторожно»;
- «Беречь от влаги»;
- «Верх»;
- <span id="page-14-0"></span>«Предел по количеству ярусов в штабеле».

#### **1.6 Упаковка**

1.6.1 В качестве потребительской тары используется коробка из гофрированного картона. Составные части и эксплуатационная документация дополнительно упакованы в полиэтиленовые пакеты, края пакетов заварены. АКБ упакована отдельно от БОС.

<span id="page-15-0"></span>1.6.2 В качестве транспортной тары используется ящик типа VI по ГОСТ 5959-80. Допускается упаковывать в один ящик несколько комплектов прибора. Сопроводительная документация в полиэтиленовом чехле с заваренными швами вложена в транспортную тару под крышку ящика.

#### **2 Использование по назначению**

#### <span id="page-16-0"></span>**2.1 Меры безопасности и эксплуатационные ограничения**

### 2.1.1 Меры безопасности

При выполнении работ, связанных с установкой, профилактикой и ремонтом прибора должны соблюдаться действующие правила техники безопасности при эксплуатации электроустановок напряжением до 1000 В.

Прибор имеет внутренние цепи под напряжением ~220 В.

Запрещается вести коммутацию, обслуживание и другие работы с прибором при открытой крышке при включенном напряжении сети 220 В.

2.1.2 Эксплуатационные ограничения

2.1.2.1 Общие ограничения для всех исполнений прибора:

 БОС следует устанавливать на жестких, исключающих вибрацию поверхностях (капитальные стены, колонны), крепление прибора должно исключать его колебания;

 не допускается эксплуатация прибора с отключенной или неисправной АКБ.

<span id="page-16-1"></span> при работе крышка БОС должна быть плотно закрыта и закреплена фиксатором.

### **2.2 Подготовка изделия к использованию**

### **2.2.1 Установка**

2.2.1.1 Вскрыть упаковку и извлечь составные части прибора.

2.2.1.2 Определить места установки составных частей и произвести разметку крепления. Разметка крепления БОС в соответствии с рисунком [2.1.](#page-17-0) Выбор места установки БОС осуществляется исходя удобства управления и обслуживания. Рекомендуемая высота установки БОС – 1,5 м (от нижней грани корпуса до пола).

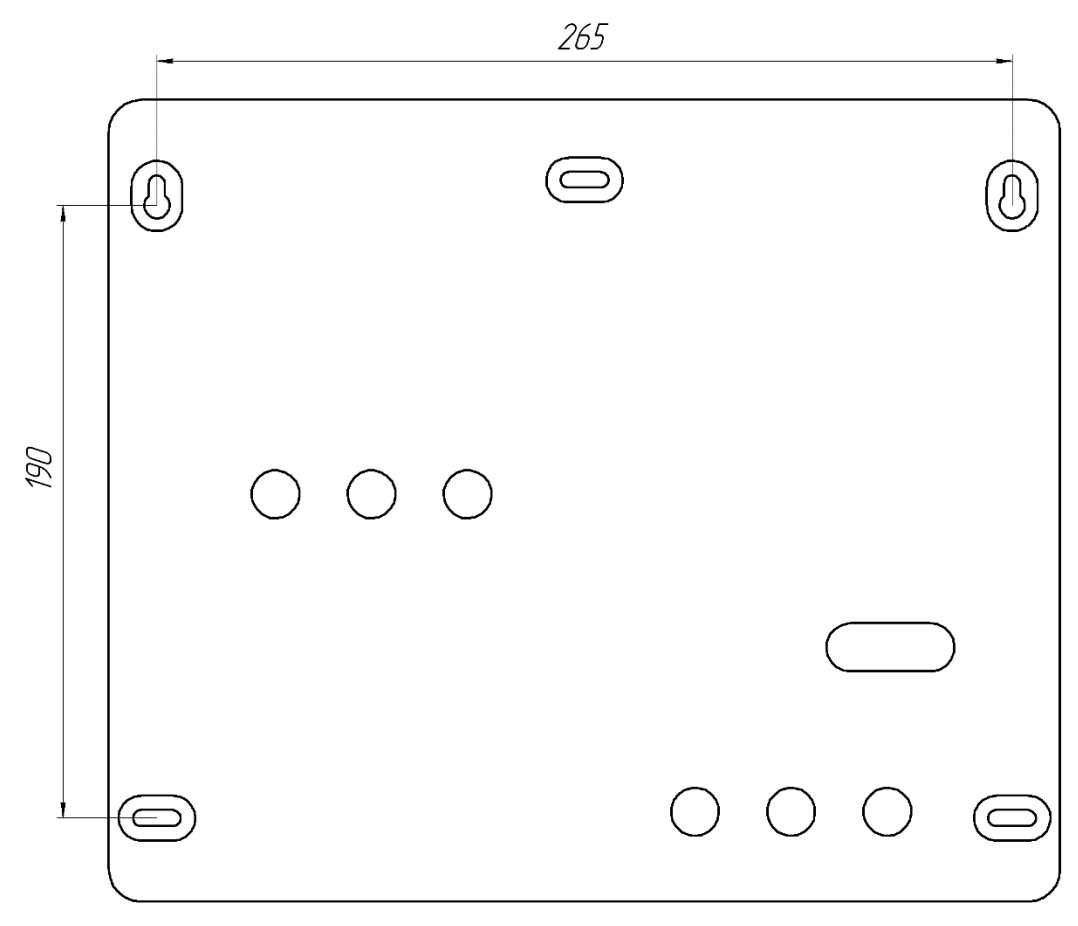

<span id="page-17-0"></span>Рисунок 2.1– Разметка крепления БОС

2.2.1.3 Установить составные части прибора, используя шурупы и дюбели из состава КМЧ. При установке на деревянной поверхности дюбели не использовать.

2.2.1.4 Установку ОС и ОЗ производить в соответствии с рекомендациями технической документации на них (в комплекте с ОС и ОЗ).

2.2.1.5 Крепление ИМК в соответствии с рисунком [2.2](#page-18-0) производить к деревянной поверхности шурупами из состава комплекта ИМК. На металлической поверхности крепление производить на прокладках из дерева,

текстолита и т.п. толщиной от 25 до 30 мм. На стеклянной поверхности крепление производить приклеиванием. Пример установки ИМК на двери в соответствии с рисунком [2.3.](#page-18-1)

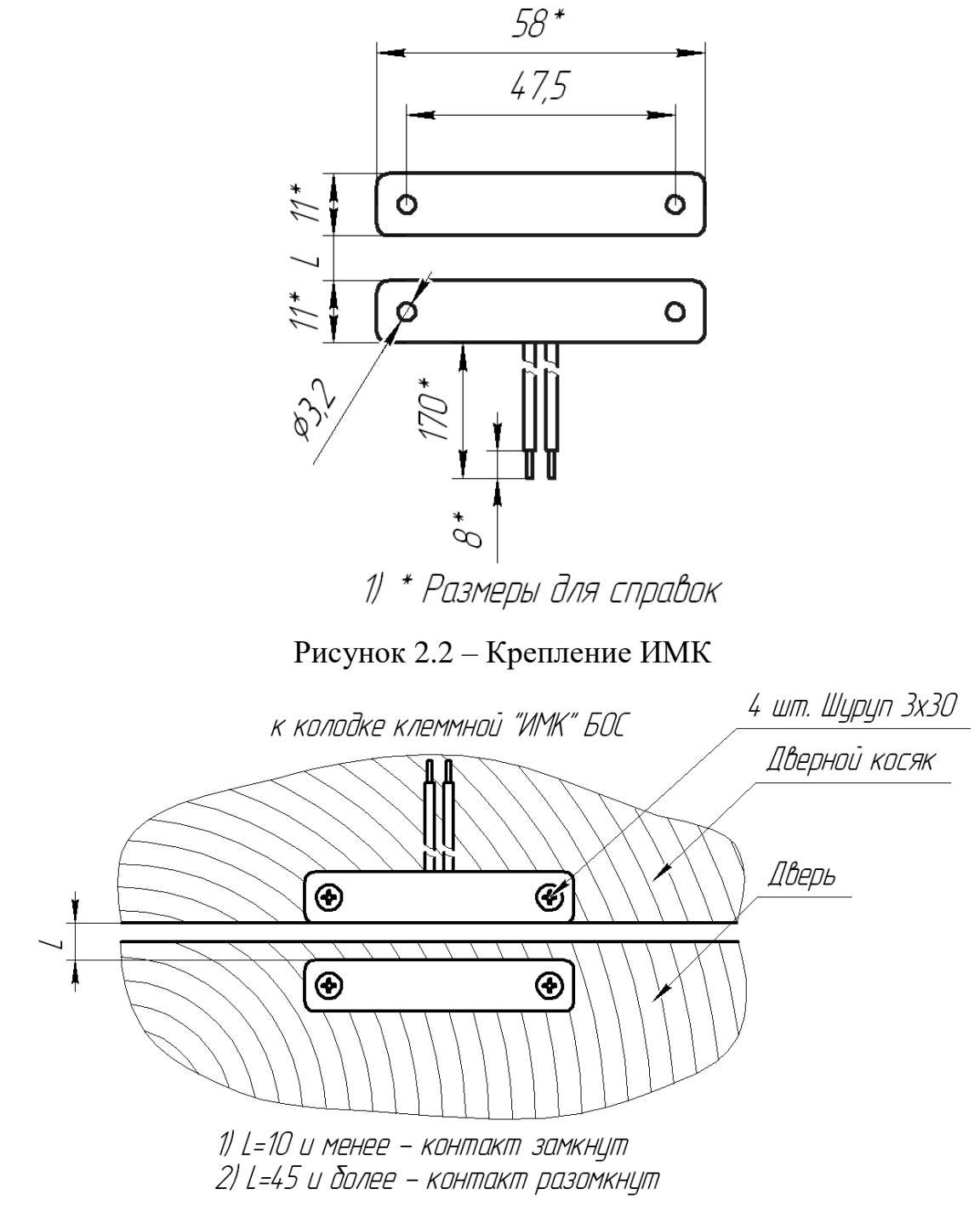

<span id="page-18-1"></span><span id="page-18-0"></span>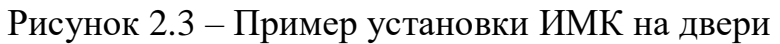

## **2.2.2 Электромонтаж**

2.2.2.1 Произвести подключение необходимых внешних устройств к прибору в соответствии с таблицами [2.1,](#page-19-0) [2.2,](#page-20-0) [2.3,](#page-20-1) [2.4,](#page-20-2) [2.5.](#page-20-3)

2.2.2.2 Назначение контактов колодки XS1 приведено в таблице [2.1.](#page-19-0)

<span id="page-19-0"></span>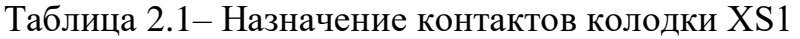

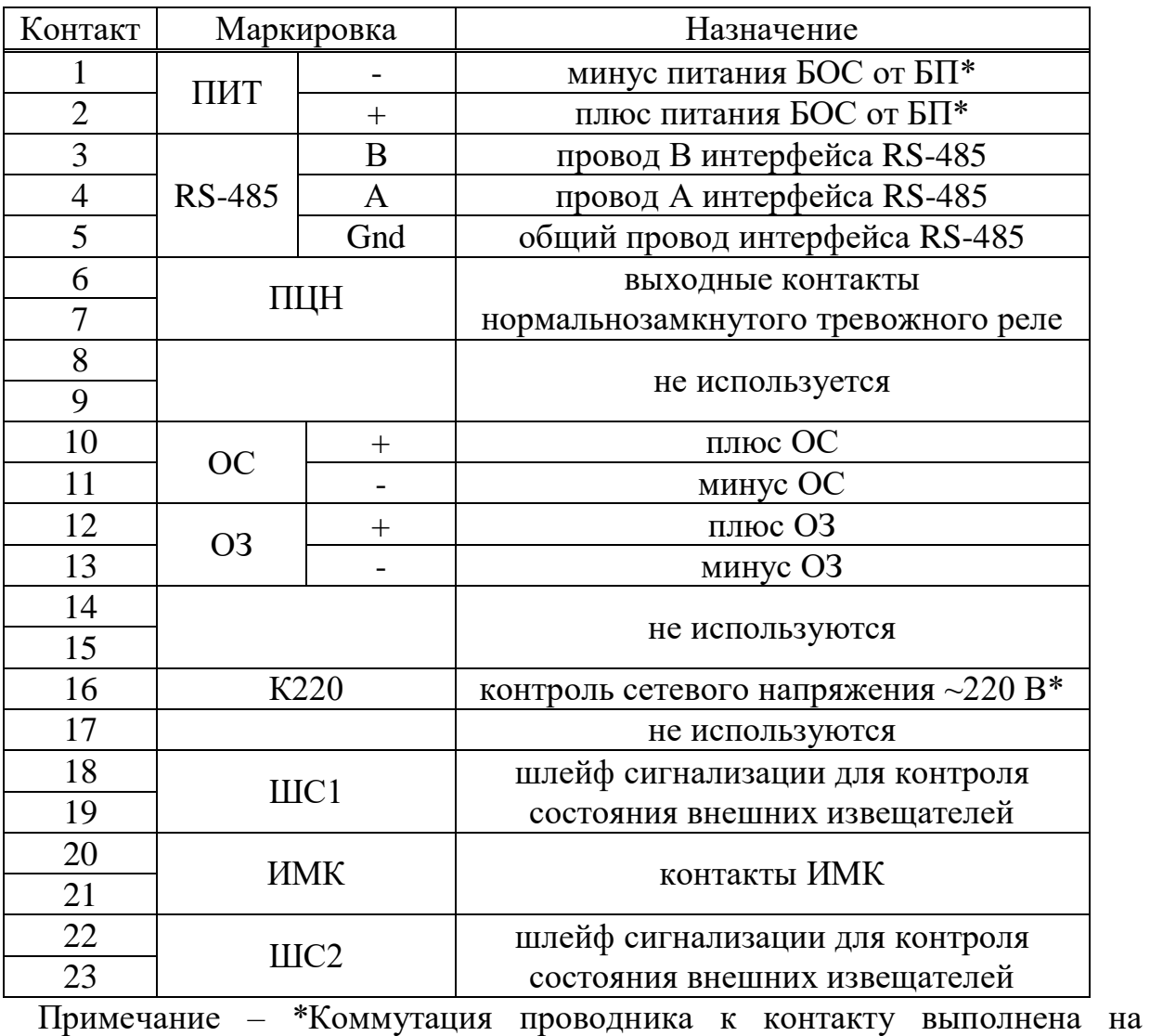

## предприятии-изготовителе и перекоммутации не подлежит.

## **ВНИМАНИЕ**

**Запрещается подключение к контактам «ОЗ» и «ОС» каких-либо устройств за исключением предусмотренных настоящим руководством.** 2.2.2.3 Назначение контактов колодки БП «220 В» приведено в таблице

[2.2.](#page-20-0)

| Контакт | Маркировка | Назначение                   |
|---------|------------|------------------------------|
|         |            | сеть $\sim$ 220 В            |
|         |            | сеть $\sim$ 220 В            |
|         |            | заземление сети $\sim$ 220 В |

<span id="page-20-0"></span>Таблица 2.2 – Назначение контактов колодки БП «220 В»

2.2.2.4 Назначение контактов колодки «12 В» приведено в таблице [2.3.](#page-20-1)

<span id="page-20-1"></span>Таблица 2.3 – Назначение контактов колодки «12 В»

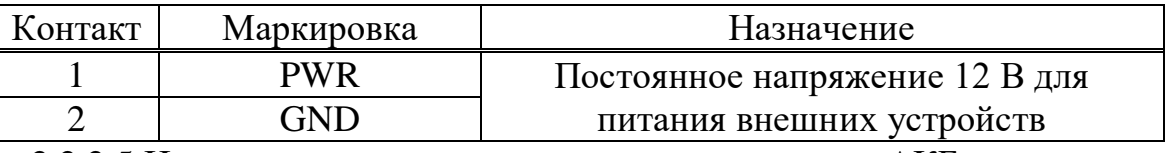

2.2.2.5 Назначение выводов для подключения АКБ приведено в таблице [2.4.](#page-20-2)

<span id="page-20-2"></span>Таблица 2.4 – Назначение выводов для подключения АКБ

| <b>OHTAKT</b> | Маркировка                       | Назначение |
|---------------|----------------------------------|------------|
|               | $+$ красный                      |            |
|               | $\ddot{\phantom{0}}$<br>- черныи |            |

2.2.2.6 Монтаж контактора вести в соответствии с инструкцией на контактор (инструкция вложена в упаковку контактора). Назначение выводов кабеля БОС-контактор приведено в таблице [2.5,](#page-20-3) схема подключения приведена на рисунке [2.4.](#page-21-0)

<span id="page-20-3"></span>Таблица 2.5 – Назначение выводов кабеля БОС-контактор

| онтакт | Маркировка | Назначение            |
|--------|------------|-----------------------|
|        |            | корпус (общий провод) |
|        |            | минус светодиода      |
|        |            | центральный контакт   |
|        |            | плюс светодиода       |

## ДДП 01.32.000-02 РЭ

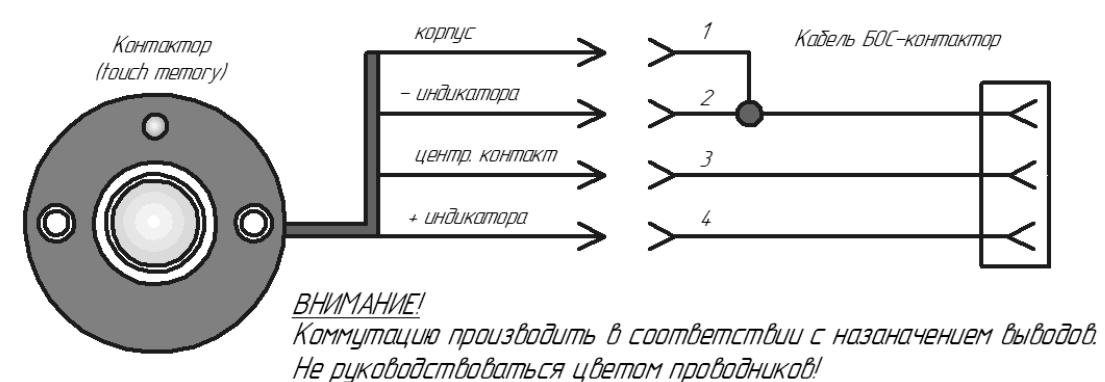

<span id="page-21-0"></span>Рисунок 2.4 – Схема подключения контактора

Монтаж контактора вести кабелем соединительным «БОС-контактор» из комплекта прибора. При необходимости удлинить кабель любым четырехпроходным кабелем с сечением проводника не менее  $0,2 \text{ mm}^2$ (максимальная длина линии не должна быть более 100 м).

2.2.2.7 Монтаж ОЗ, ОС, ИМК вести проводом ШВП 2х0,35 из комплекта прибора. При необходимости увеличения длины комплектного кабеля использовать любой двухпроводный провод с сечением проводника не менее 0,2 мм<sup>2</sup> . Если в цепи «ИМК» используется более одного ИМК, то они подключаются последовательно в соответствии с рисунком [2.5,](#page-21-1) при этом максимальное сопротивление цепи ИМК в замкнутом (нормальном) состоянии не должно быть более 2 кОм.

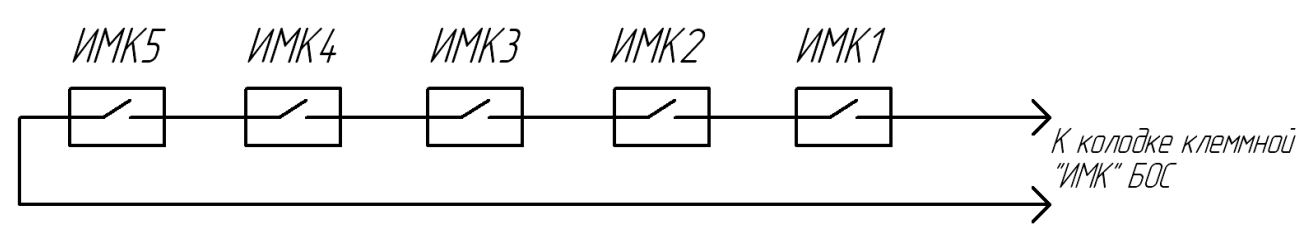

<span id="page-21-1"></span>Рисунок 2.5 – Схема последовательного подключения ИМК

Монтаж сети ~220 В вести трехжильным сетевым кабелем с сечением проводника не менее  $0.5$  мм<sup>2</sup> (не входит в комплект поставки).

Соединение проводников кабелей осуществлять посредством пайки или клеммников (коробок клеммных). Соединения проводников изолировать.

Прокладку кабелей рекомендуется вести в кабель-каналах подходящего размера.

2.2.2.8 При подключении ОЗ, ОС и АКБ необходимо соблюдать полярность. ОЗ и ОС имеет цветовую маркировку выводов, назначение и цвет выводов описаны в технической документации на ОС и ОЗ (в комплекте с ОС и ОЗ). АКБ имеет маркировку клемм. Подключение ОЗ рекомендуется выполнять после всех настроек и выполнения контрольных проходов.

#### **2.2.3 Пуск и настройка**

2.2.3.1 Подключить выводы для подключения АКБ к клеммам АКБ. Все индикаторы на панели индикации должны загореться на время 10-15 с и погаснуть, что свидетельствует о исправности электроники БОС. Индикатор «12В» должен остаться включенным. ОС и ОЗ выдадут 2 коротких сигнала, после этого ОЗ отключится (ОС в режиме «КХО» включен, в режиме «РП» отключен). Прибор находится в состоянии «Снят с охраны». Закрыть крышку БОС, закрутить винт-фиксатор крышки. Если АКБ разряжена после длительного хранения, то индикация будет отсутствовать. При этом необходимо зарядить АКБ в соответствии с п.4.5.

2.2.3.2 Подать сетевое напряжение  $\sim$ 220 В, при этом индикатор «220 В» должен загореться. При пропадании сетевого напряжения необходимо принять меры по восстановлению сети во избежание разряда АКБ. При разряде АКБ до напряжения (10,5±0,5) В, происходит её отключение от нагрузки, прибор отключается и на ПЦН непрерывно выдается тревожное извещение.

2.2.3.3 Для проверки работы АКБ кратковременно на 10-20 с отключить сетевое напряжение, прибор должен перейти на резервное питание, при этом индикатор «220 В» отключен, «12 В» включен. После длительного хранения или полного разряда необходимо производить указанную проверку после 30 минутной (не менее) выдержки при питании от сети.

2.2.3.4 Подключить БОС по RS-485 к ПК через преобразователь интерфейса. Оператору с ПК расположиться за пределами ЗО датчика движения. На ПК должны быть предварительно установлена программа «Панель управления ПОРП» из комплекта прибора и драйвер преобразователя интерфейса USB/RS-485 из комплекта преобразователя. Руководство пользователя ПО «Панель управления ПОРП» приведено в Приложении А. Руководство по установке драйвера преобразователя USB/RS-485 приведено в

документации из комплекта преобразователя (если преобразователь входит в комплект поставки).

2.2.3.5 Включить ПК, запустить программу настройки «Панель управления ПОРП», войти в программу с правами администратора. Первоначальное окно при запуске программы – вкладка «Настройки»/«Общие». Запуск программы с ярлыка на рабочем столе ПК производить от имени администратора (ПКМ по ярлыку, «Запуск от имени администратора»).

2.2.3.6 Установить связь с прибором, для этого:

 установить сетевой адрес в программе (рисунок [2.6\)](#page-23-0) в соответствии с адресом прибора (по умолчанию адрес прибора – 1, адрес в программе - 1);

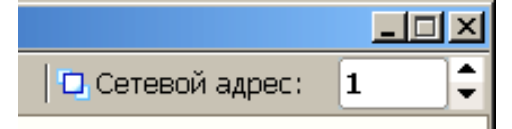

<span id="page-23-0"></span>Рисунок 2.6 – Сетевой адрес программы

 выбрать номер порта ПК, к которому произведено подключение (нажать кнопку «Обнаружить», из выпадающего списка выбрать номер порта в соответствии с рисунком [2.7\)](#page-23-1). Информацию о номере порта (если он предварительно неизвестен) можно получить в диспетчере устройств ОС Widows в разделе «Порты COM и LTP» в соответствии с рисунком [2.8.](#page-24-0)

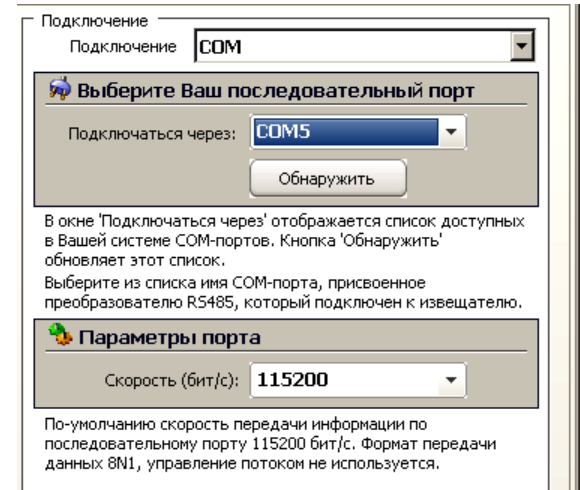

<span id="page-23-1"></span>Рисунок 2.7 – Выбор номера порта и скорости передачи

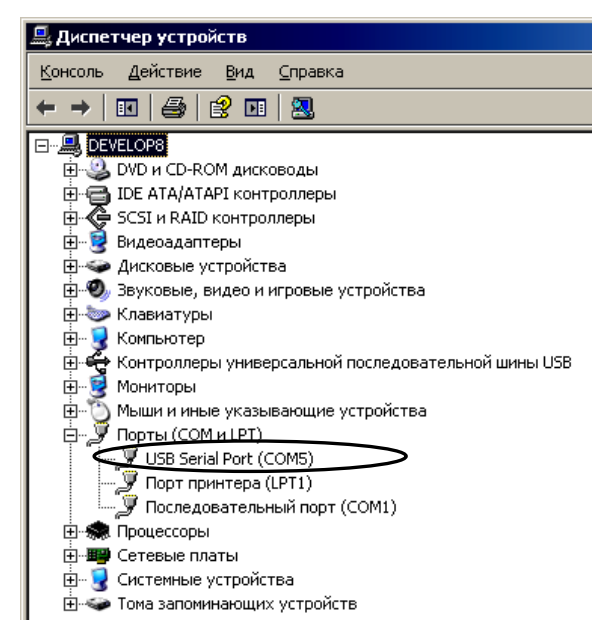

<span id="page-24-0"></span>Рисунок 2.8 – Номера порта в диспетчере устройств ОС Windows в поле «Параметры порта» установить скорость передачи в соответствии с рисунком [2.7](#page-23-1) в соответствии со скоростью установленной в приборе (по умолчанию скорость передачи в приборе 115200 кб/с, скорость передачи в программе 115200 кб/с);

 нажать кнопку «Запуск», в поле состояние работы должно отобразиться состояние – «Работает» в соответствии с рисунком [2.9.](#page-24-1)

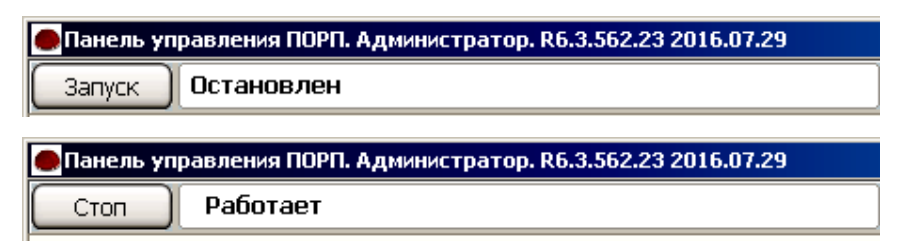

<span id="page-24-1"></span>Рисунок 2.9 – Кнопка «Запуск/Стоп»

2.2.3.7 Перейти на вкладку «Монитор». Проконтролировать состояние «Норма» в полях «Сеть 220В» и «Сеть 12В». Активировать поле «Изменить параметр». Включить/отключить все используемые/неиспользуемые узлы прибора. Установить временные интервалы для постановки/снятия с охраны. Выбрать режим «КХО» или «РП». ОЗ на стадии настройки рекомендуется отключить. Сохранить выбранные настройки, нажав «Применить». Прибор должен находиться в состоянии «Норма, снят с охраны» в соответствии с рисунком [2.10.](#page-25-0)

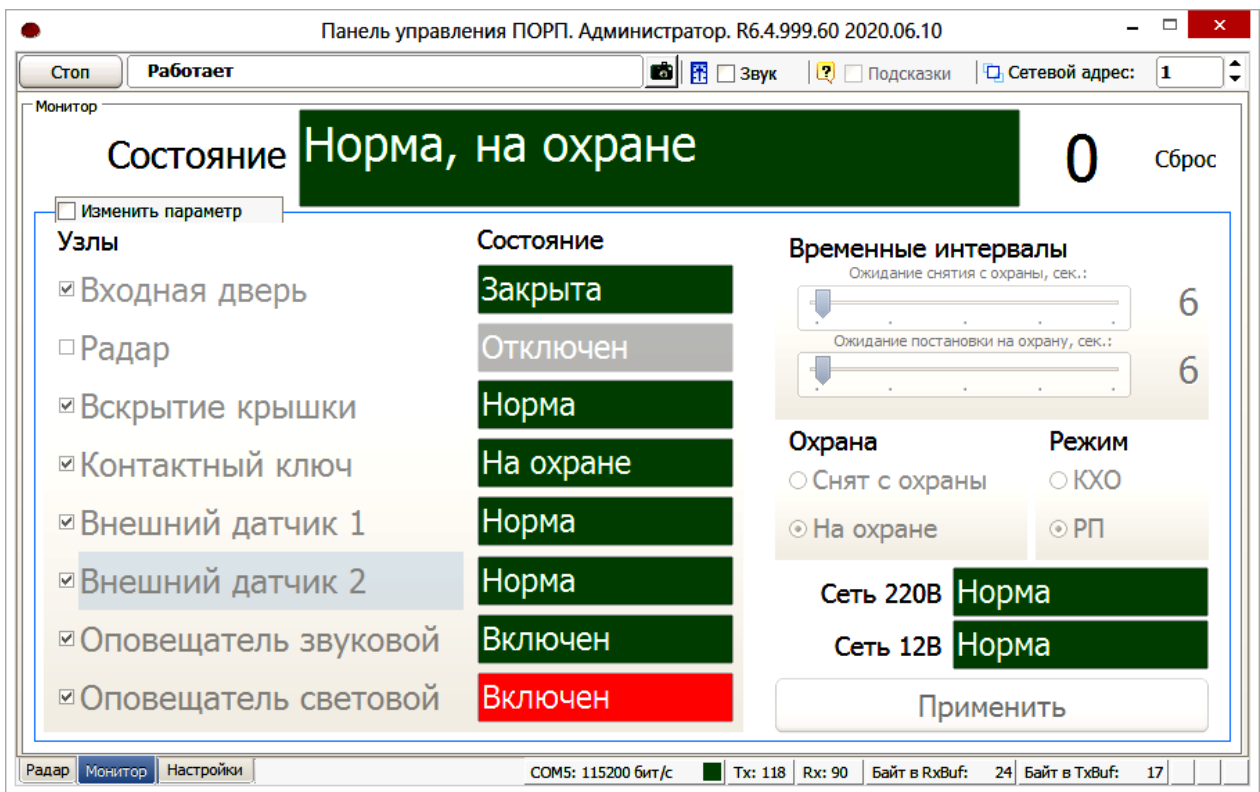

### <span id="page-25-0"></span>Рисунок 2.10 – Вкладка «Монитор»

2.2.3.8 Проконтролировать нормальное состояние каждого активного узла (цвет поля узла - зеленый), кроме узла «Контактный ключ» (и ОС в режиме «КХО»).

В режиме «РП» при снятом с охраны приборе ОС отключен, переход узлов в тревожное состояние не вызывает никаких сигналов ОС и ОЗ.

В режиме «КХО» при снятом с охраны приборе ОС включен, открывание двери (размыкание ИМК) вызывает переход прибора в состояние «Дверь открыта, снят с охраны», сопровождающееся короткими сигналами ОС и ОЗ.

Поочередно вызвать тревожное сообщение каждого из используемых узлов, контролируя переход соответствующих полей узлов в тревожное состояние (цвет поля узла - красный):

- «Входная дверь» разомкнуть ИМК;
- «Радар» для исполнения ДДП.01.32.000-02 не используется;
- «Вскрытие крышки» открыть крышку БОС;
- «Внешний датчик 1» вызвать размыкание реле датчика 1;
- «Внешний датчик 2» вызвать размыкание реле датчика 2.

### ДДП 01.32.000-02 РЭ

2.2.3.9 Установить в БОС актуальную дату и время. Эти параметры необходимы для корректного ведения электронного журнала событий в памяти БОС. Для установки времени и даты перейти на вкладку «Настройки» → «Сигнализация», в поле «Дата и время» нажать на кнопки **Картана**, нажать кнопку «Применить» в соответствии с рисунком [2.11.](#page-26-0) Данная процедура установит в БОС значения текущего времени и даты установленные на ПК, с которого ведется настройка прибора.

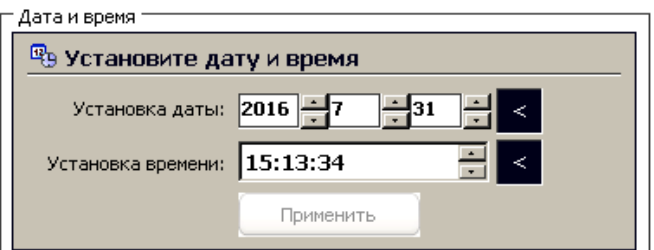

<span id="page-26-0"></span>Рисунок 2.11 – Установка даты и времени

#### **2.2.4 Обкатка прибора**

2.2.4.1 Обкатка прибора заключается в пробной круглосуточной эксплуатации (прогоне) прибора в течение периода не менее 3 суток с регистрацией всех извещений и последующим их анализом. Во время обкатки не реже двух раз в сутки производить проверку работоспособности прибора путем контрольных нарушений по всем используемым узлам.

2.2.4.2 При выявлении ложных сработок при прогоне или отсутствию сработок при контрольных нарушениях устранить выявленные причины, ориентируясь на указания, приведенные в п[.2.4](#page-27-0)

#### **2.3 Использование изделия**

2.3.1 При сдаче помещения под охрану, включить прибор в состояние «На охране» при помощи КК или ПК, покинуть помещение и закрыть входную дверь в течение времени не более t. Проконтролировать формирование двух коротких прерывистых сигнала ОС и ОЗ, замыкание контактов ПЦН и включение индикатора на контакторе, что соответствует переходу прибора в состояние «На охране». Если указанный интервал времени будет превышен, а какой-либо из узлов прибора не успеет перейти в состояние норма, то прибор перейдет в состояние «Тревога».

2.3.2 При вскрытии помещения:

 в случае размещения контактора за пределами охраняемого помещения перевести прибор в состояние «Снят с охраны», приложив КК к контактору, после чего войти в помещение;

 в случае размещения контактора в охраняемом помещении, переключение прибора в состояние «Снят с охраны» производится после вскрытия помещения при этом должно быть предварительно установлено необходимое время ожидания t.

<span id="page-27-0"></span>2.3.3 Порядок взаимодействия с оператором ПЦН, а также применяемый режим («КХО» или «РП») определяется внутренней инструкцией эксплуатирующей организацией.

## **2.4 Возможные неисправности и методы их устранения**

## 2.3.4 Перечень возможных неисправностей приведен в таблице 2.6.

Таблица 2.6 - Перечень возможных неисправностей

<span id="page-28-0"></span>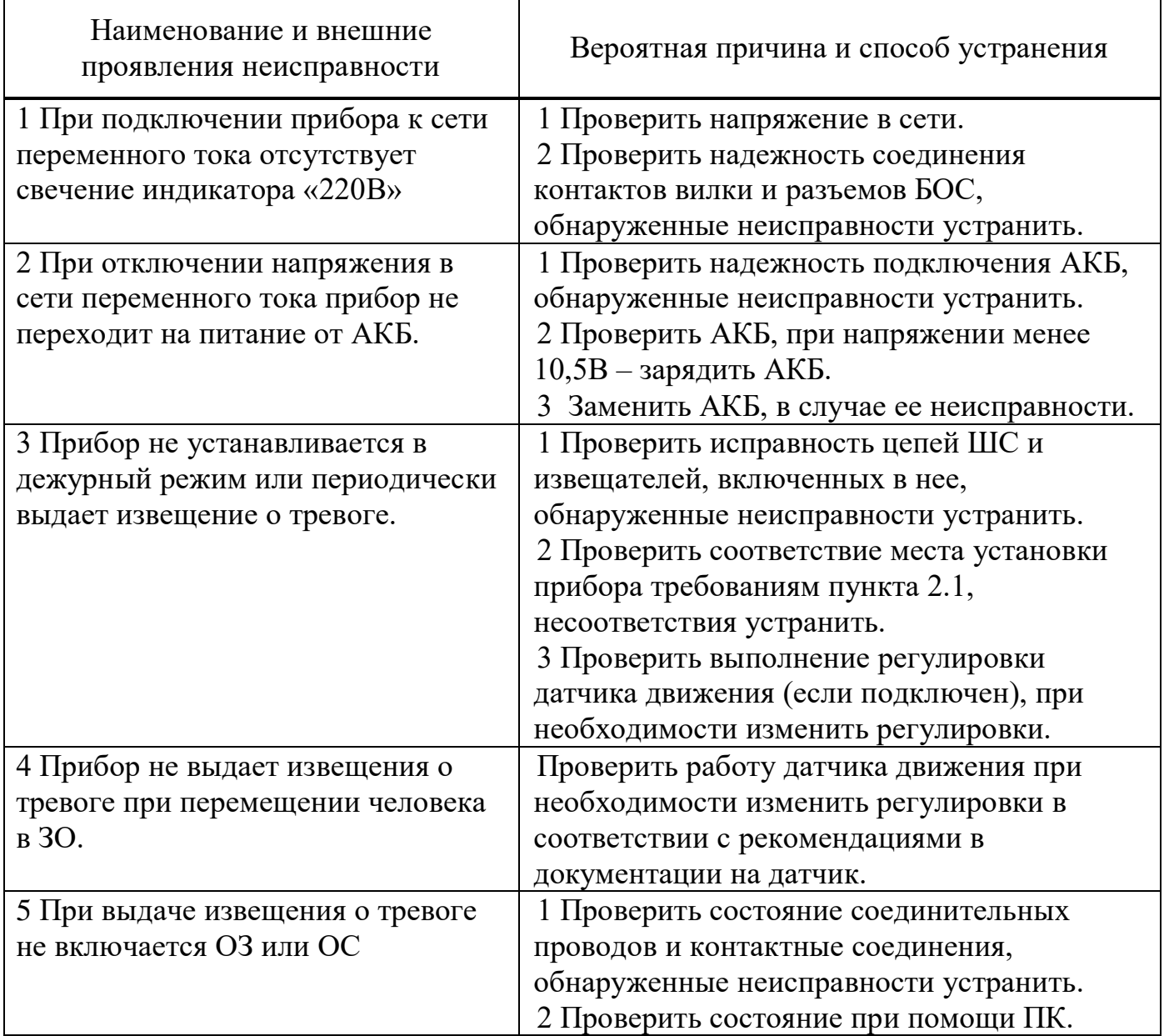

#### **3 Техническое обслуживание изделия**

#### **3.1 Общие указания**

3.1.1 Техническое обслуживание производится с целью поддержания изделия в исправном состоянии и обеспечения его работы в течение всего времени эксплуатации.

Своевременное проведение и полное выполнение профилактических работ по техническому обслуживанию в процессе эксплуатации являются одним из важных условий поддержания изделия в рабочем состоянии и сохранения стабильности параметров в течение установленного срока службы.

Техническое обслуживание изделия предусматривает плановое выполнение профилактических работ в объеме и с периодичностью, установленными в таблице [3.1.](#page-29-0)

<span id="page-29-0"></span>Таблица 3.1 – Виды и периодичность технического обслуживания

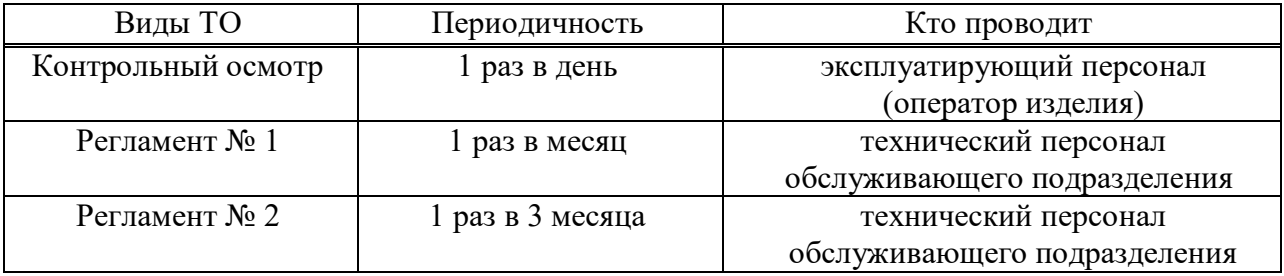

Содержание регламентов ТО изделия определено перечнем операций технического обслуживания (таблица 3.2), а методика выполнения работ - ТК в соответствии с приложением Г настоящего руководства по эксплуатации.

Учет выполнения технического обслуживания должен вестись в формуляре на изделие в разделе «Учет технического обслуживания».

В ходе проведения технического обслуживания должны быть устранены все выявленные неисправности и недостатки. Перечень возможных неисправностей изделия и рекомендации по их устранению приведены в разделе [2.4.](#page-27-0)

3.1.2 К выполнению работ по ТО изделия допускается персонал, имеющий соответствующий допуск к работе с электроустановками и изучивший настоящее РЭ в полном объеме.

3.1.3 Требования к прибору, направляемому на ТО

Прибор, направляемый на ТО должен быть исправен и работать в штатном режиме.

3.1.4 Перечень ГСМ - Спирт технический ГОСТ Р 55878-2013.

### **3.2 Меры безопасности**

При выполнении работ, связанных с установкой, профилактикой и ремонтом прибора должны соблюдаться действующие правила техники безопасности при эксплуатации электроустановок напряжением до 1000 В.

ЗАПРЕЩАЕТСЯ:

проводить ТО в течении или приближении грозы;

 производить обслуживание и замену составных частей изделия при включенном напряжении питания;

использовать неисправный инструмент или приборы.

#### **3.3 Порядок технического обслуживания прибора**

3.3.1 Перечень операций, выполняемых в ходе технического обслуживания изделия, приведен в таблице 3.2.

Таблица 3.2 – Перечень операций, выполняемых в ходе технического обслуживания

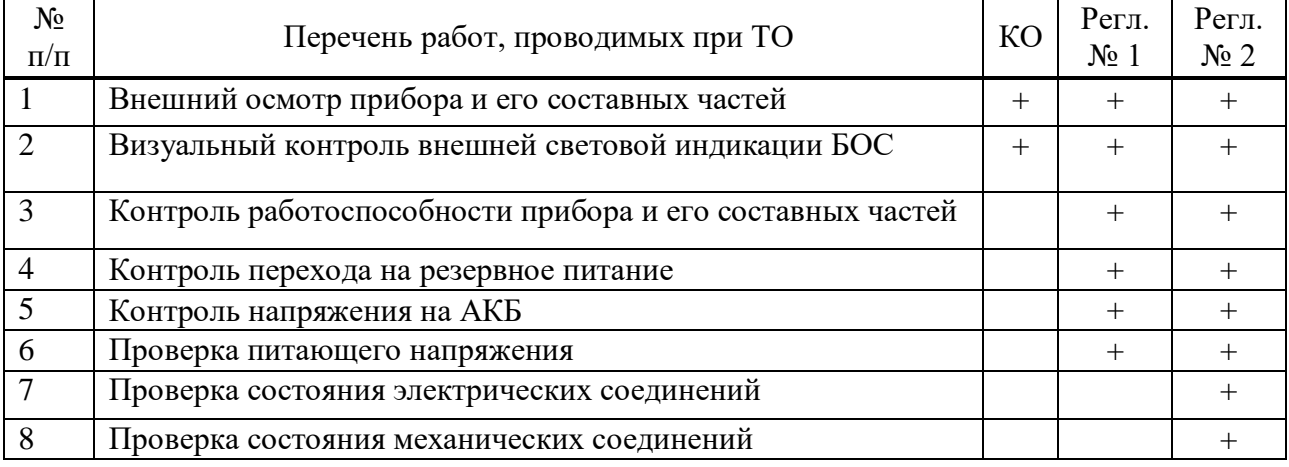

3.3.2 Записи о техническом обслуживании должны производиться в соответствующем разделе формуляра.

3.3.3 В ходе проведения технического обслуживания должны быть устранены все выявленные неисправности и недостатки.

#### **4 Транспортирование и хранение**

<span id="page-31-0"></span>4.1 Прибор допускается транспортировать любым видом транспорта закрытого типа.

4.2 Транспортирование должно осуществляться в заводской упаковке. Крышка корпуса БОС должна быть плотно закрыта и заперта на замок. Запрещается транспортировать прибор с установленным в корпус БОС аккумулятором.

4.3 В отапливаемых помещениях, где хранятся изделия, должны быть обеспечены условия хранения 1 или 1.2 по ГОСТ 15150-69.

4.4 Хранение прибора должно осуществляться с извлеченной АКБ.

4.5 При длительном хранении прибора для сохранения работоспособности АКБ необходимо периодически (один раз в три месяца) осуществлять ее заряд по следующей методике:

 распаковать прибор и установить АКБ в БОС, подключив ее к соответствующим выводам;

подключить БОС к сети переменного тока на время не менее 8 часов;

 отключить питание от сети, извлечь АКБ и упаковать прибор для последующего хранения.

4.6 При длительном хранении прибора для сохранения работоспособности АКБ необходимо периодически (один раз в три месяца) осуществлять ее заряд по следующей методике:

 распаковать прибор и установить АКБ в БОС, подключив ее к соответствующим выводам;

подключить БОС к сети переменного тока на время не менее 8 часов;

<span id="page-31-1"></span> отключить питание от сети, извлечь АКБ и упаковать прибор для последующего хранения.

32

## **5 Утилизация**

5.1 Утилизация прибора производится эксплуатирующей организацией и выполняется согласно нормам и правилам, действующим на территории РФ.

5.2 АКБ содержит вредные для экологии вещества и подлежит утилизации в специализированных организациях.

### **Приложение А**

#### **(справочное)**

#### **Инструкция пользователя ПО**

<span id="page-33-0"></span>Программа «Панель управления ПОРП» (далее по тексту – программа), предназначена для сопряжения прибора «ПОРП-1» с ПК с целью проведения его настройки и проверки. Программа может быть использована в качестве ССОИ для постоянного отображения параметров и управления одним прибором.

#### **А.1 Основные положения**

 Программа может быть запущена на ПК с установленной операционной системой Microsoft Windows XP и выше. На ПК должен присутствовать как минимум один USB-порт. Разрешение экрана должно быть не менее 800х600. Минимальный объем свободного дискового пространства, необходимого для запуска программы составляет 20 Mb.

Для работы c программой необходимо подключиться к разъему интерфейса RS-485 или к контактам «А», «В» БОС прибора и через преобразователь интерфейса USB/RS-485 к USB порту ПК. Преобразователь должен поддерживать скорость работы 115200 кб/с.

Диск с ПО, поставляемый в комплекте с прибором, содержит файл установки программы «PORP Control Panel Setup». Для установки программы запустить файл «PORP Control Panel Setup», следуя указаниям на экране, произвести установку. Установка ПУ выполняется аналогичными другими приложениям для Windows.

Запуск программы необходимо осуществлять с правами администратора ОС.

#### **А.2 Предварительные настройки**

При первичном запуске программы появляется окно настроек – **«Wizard»** («Мастер настройки») в соответствии с рисунком А.1 – [Окно «Мастер](#page-34-0)  [настроек».](#page-34-0) В этом окне необходимо произвести предварительные программные настройки.

34

Для настройки необходимо, следуя указаниям на экране, выполнить пять последовательных шагов:

‒ «Приветствие». В этом окне необходимо произвести выбор языка. По умолчанию стоит английский язык. Для смены языка необходимо из выпадающего списка «Language» выбрать язык и нажать «Change language».

Для перехода к следующему шагу настроек нажать «Далее».

‒ «Поддерживаемые функции»**.** В окне необходимо отметить функцию «ПОРП» либо убедиться, что функция отмечена (отметка стоит по умолчанию).

‒ «Пароли». Необходимо задать пароли для Пользователя и Администратора, либо оставить поля незаполненными для осуществления беспарольного входа в программу.

‒ «Выбранные настройки». В окне выводятся все ранее установленные параметры. Если все настройки установлены правильно – нажать «Готово», для возврата и изменения параметров нажать «Назад».

‒ «Финиш». Программа применяет выбранные параметры. По окончании процесса нажать «Выход».

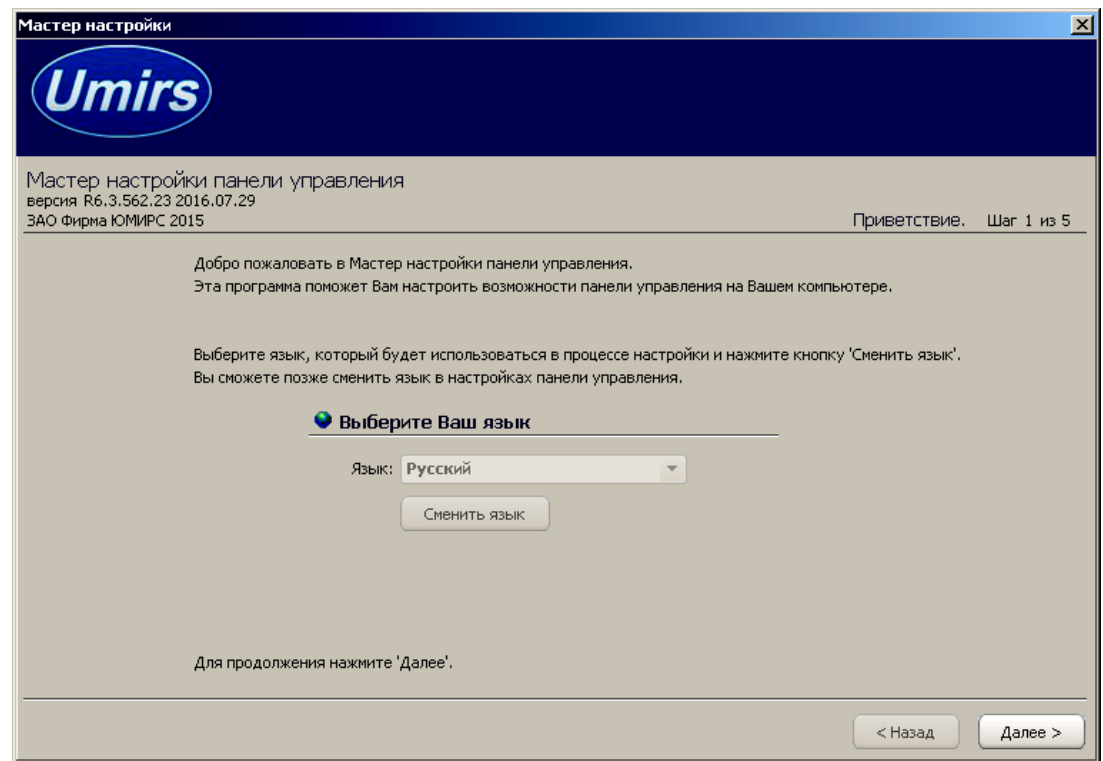

<span id="page-34-0"></span>Рисунок А.1 – Окно «Мастер настроек»

#### **А.3 Запуск**

После выполнения предварительных настроек, а также при всех дальнейших запусках программы появляется окно «Вход в программу» в соответствии с рисунком [А.2.](#page-35-0)

В этом окне необходимо выбрать логин («Администратор» или «Пользователь»), ввести соответствующий пароль доступа и нажать клавишу Enter или нажать «OK». В случае, если в предварительных настройках установлен беспарольный вход, поле «Пароль» оставить незаполненным.

**ВАЖНО! При первом запуске программы необходимо войти в программу с правами Администратора и установить соединение с БОС и выполнить все настройки. Только после этого можно пользоваться программой с правами Пользователя.**

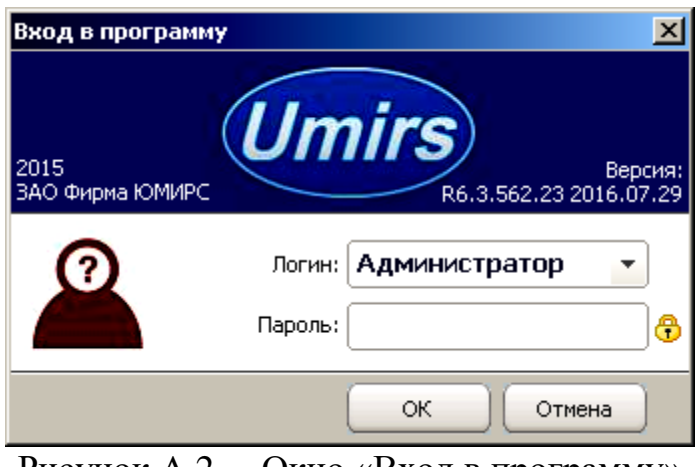

Рисунок А.2 – Окно «Вход в программу»

# <span id="page-35-0"></span>**А.4 Вкладка «Настройки», назначение ее отдельных полей и вкладок**

После входа в программу появляется окно «Панель управления ПОРП», вкладка «Общие», «Настройки» в соответствии с рисунком А.3. В этом окне необходимо произвести программные настройки прибора.

Для начала работы необходимо в окне нажать «Запуск» при условии, что остальные установки (com-порт, скорость, сетевой адрес) правильно выбраны.

Программа имеет панель статуса, на которой отображается служебная информация (слева направо, см. рисунок [А.3\)](#page-36-0):

- текущий COM-порт и скорость работы;
- номера передаваемых кадров (по модулю 255);
- номера принимаемых кадров (по модулю 255);
- количество байт в приемном буфере COM-порта;
- количество кадров в передающем буфере программы;
- индикация работы программных таймеров.

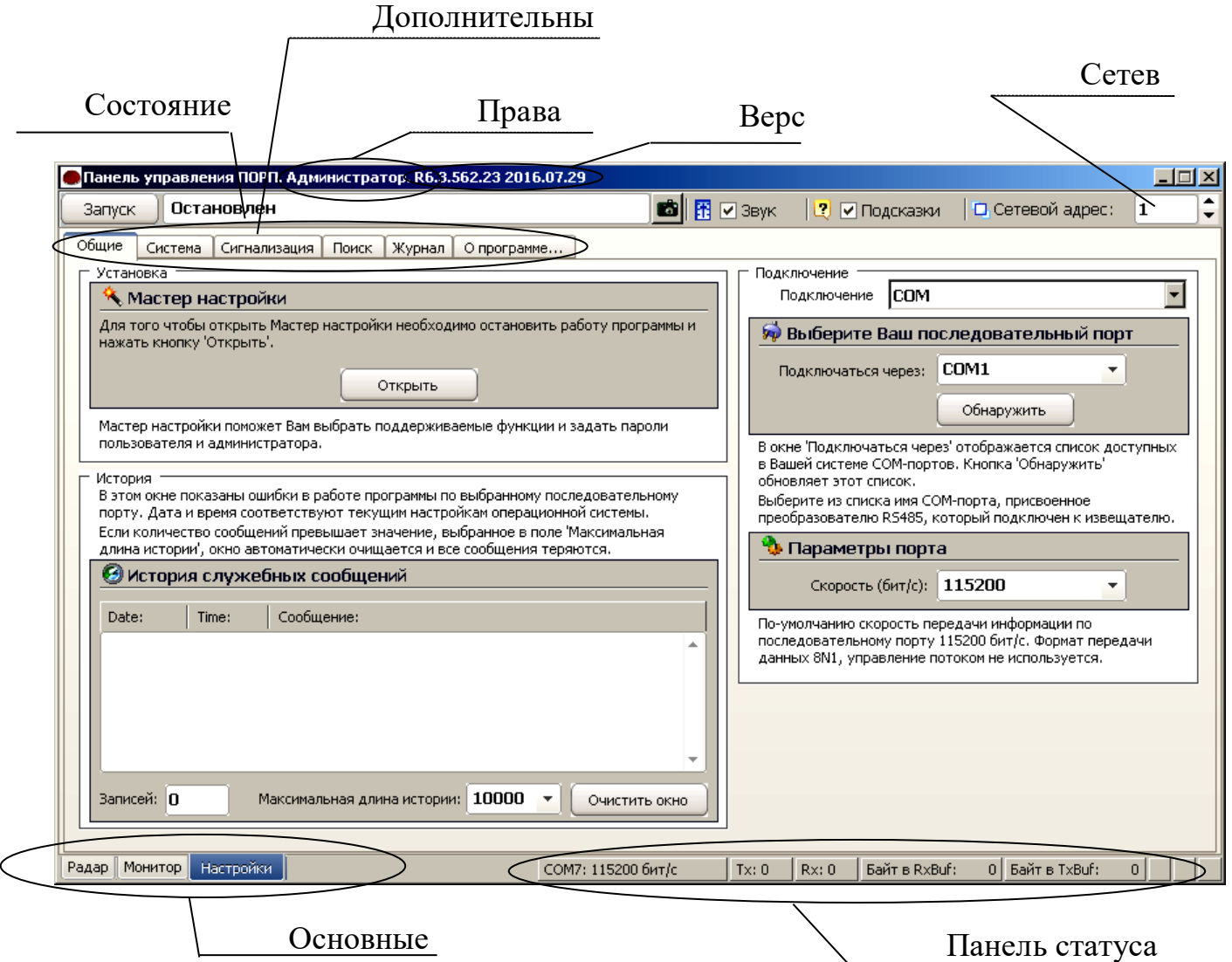

<span id="page-36-0"></span>Рисунок А.3 – Вкладка «Общие», «Настройки»  $\overline{a}$ 

Внизу слева находятся основные вкладки программы:

- − «Радар» (не используется в исполнении прибора ДДП.01.32.000-02);
- − «Монитор»;
- − «Настройки».

Вверху слева расположены дополнительные вкладки программы:

- − «Общие»;
- − «Система»;
- − «Сигнализация»;
- − «Поиск»;
- − «О программе».

Поле «Мастер настройки» позволяет перейти на шаг 1 для изменения предварительных установок программы.

## **ВНИМАНИЕ**

## **Переход к шагу 1 «Мастер настройки» приводит к сбросу всех настроек программы (адрес, скорость, пороги и др.).**

Дополнительная вкладка «Система» отображает служебные параметры в разделе «Состояние».

Раздел «Сеть» предназначен для настройки сетевого адреса БОС и скорости передачи данных по сети. Каждому БОС присваивается свой индивидуальный сетевой адрес. Для изменения сетевого адреса нужно во вкладке «Настройки» /«Система» / раздел «Сетевые настройки» щелкнуть по полю «Изменить», выбрать в поле «Сетевой адрес» необходимый адрес (от 1 до 254) и нажать «Применить» в соответствии с рисунком [А.4.](#page-38-0) Выбранный адрес записывается в энергонезависимую память БОС. Для взаимодействия с БОС необходимо в поле «Сетевой адрес», которое находиться в верхнем правом углу любой вкладки, указать адрес присвоенный данному БОС. По умолчанию БОС имеет сетевой адрес 1.

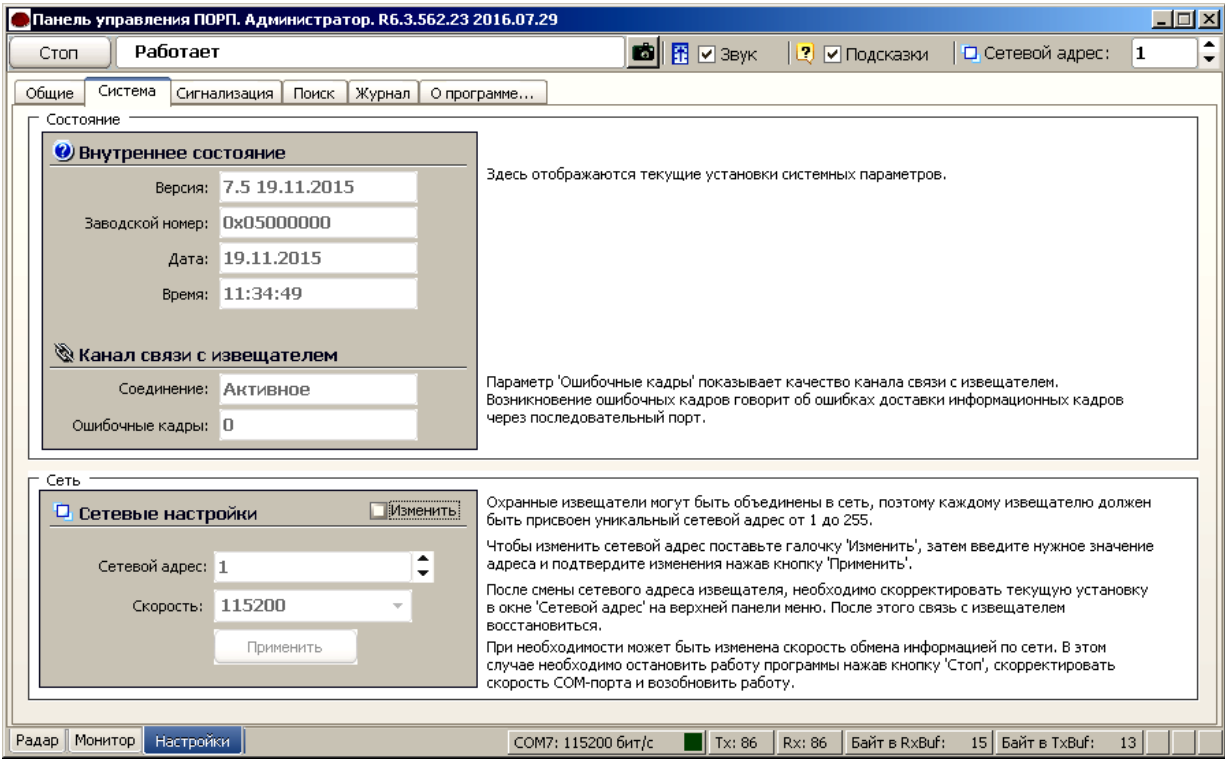

<span id="page-38-0"></span>Рисунок А.4 – Вкладка «Система»

Дополнительная вкладка «Поиск» позволяет обнаружить подключенные БОС, если предварительно неизвестен сетевой адрес, присвоенный БОС.

Дополнительная вкладка «О программе» содержит информацию о версии программы и предприятии-изготовителе.

## **А.5 Запуск COM-порта**

Для настройки параметров последовательного порта необходимо открыть вкладку «Настройки» / «Общие» в соответствии с рисунком [А.5.](#page-39-0)

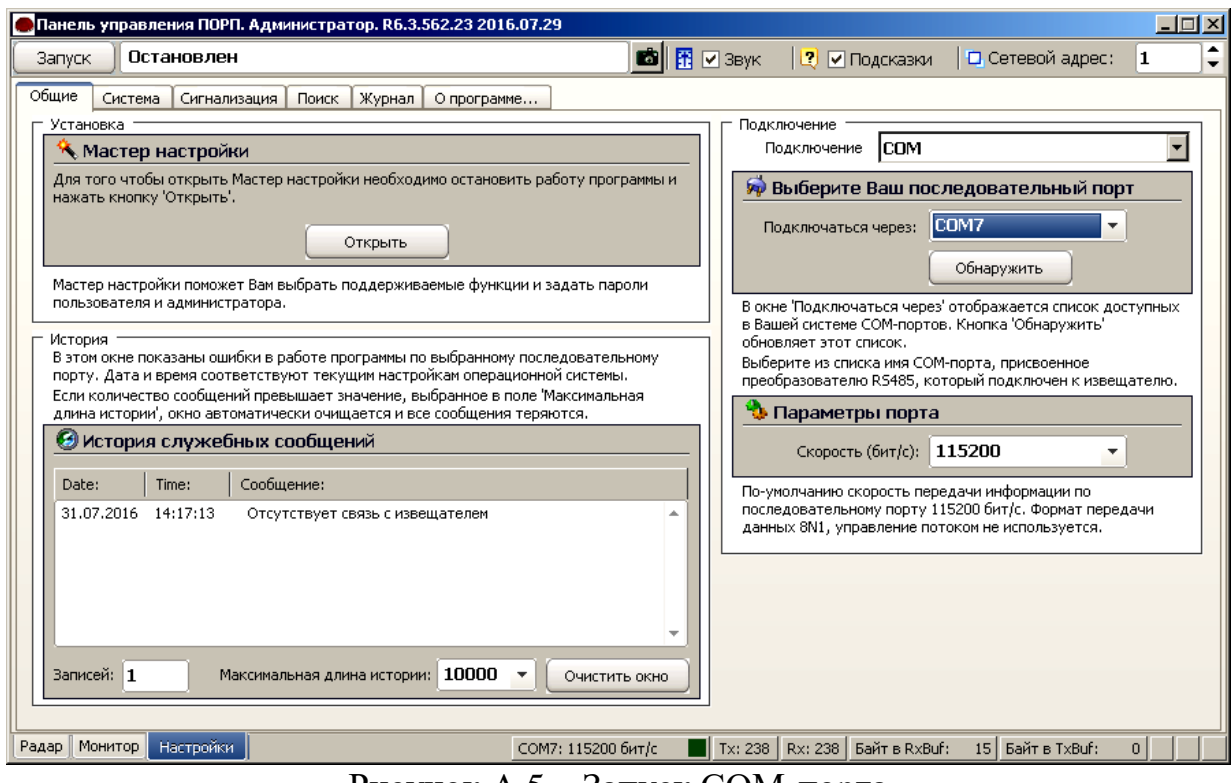

<span id="page-39-0"></span>Рисунок А.5 – Запуск COM-порта

На панели «COM порт» Нажать «Обнаружить», что позволяет определить имеющиеся на компьютере последовательные порты. В поле «Подключаться через» выбрать порт, через который произведено подключение БОС.

Панель «Параметры порта» содержит настройки формата последовательной передачи данных. По умолчанию в программе и в БОС установлена скорость 115200 бит/с.

Для того чтобы открыть выбранный COM-порт, необходимо нажать «Запуск». Если параметры «Сетевой адрес», «COM-порт» и «Скорость» выбраны правильно, на панели статуса должны обновляться поля «Номер передаваемого кадра» («Tx») и «Номер принимаемого кадра» («Rx»), а в поле «Состояние работы» должно отобразиться состояние «*Работает*». Если этого не происходит, необходимо проверить соединение ПК – преобразователь – БОС и проконтролировать правильность установки параметров в программе.

#### **А.6 Вкладка «Радар»**

### **ВНИМАНИЕ**

## **Вкладка «Радар» при работе с вариантом исполнения прибора ДДП 01.32.000-02 (без РД) не используется.**

Вкладка «Радар» в соответствии с рисунком [А.6](#page-41-0) служит для настройки параметров обнаружения РД и отображения его состояния в режиме реального времени. В левой части окна находятся область настроек, в правой – область отображения состояния.

Для изменения параметров РД необходимо в области настроек отметить поле «Изменить параметр», установить в полях параметров необходимые значения, нажать «Применить».

Поле «Максимальная дальность» позволяет установить дальность действия РД в диапазоне от 0 до 20 м. По умолчанию установлено 15 м.

Поле «Подстройка расстоянии до цели» позволяет откорректировать точность определения расстояния до цели. По умолчанию установлено значение 150 (т.е. корректировочный коэффициент 1.5). Значение определяется экспериментально путем контрольных проходов и сравнения реального расстояния до нарушителя с выводимым в поле «Цель».

Поле «Порог срабатывания» устанавливает порог РД. Не рекомендуется устанавливать значение порога отличного от диапазона 5-12 единиц.

Поле «Усиление, Дб» определяет усиление сигнала и пользователем изменяться не должно.

На графике справа верхняя линия (красная) отображает порог срабатывания датчика, нижняя (черная) – текущий уровень сигнала. Пересечение нарушителем ЗО должно вызывать четкие пики на черной линии, превышающие значение порога.

41

## ДДП 01.32.000-02 РЭ

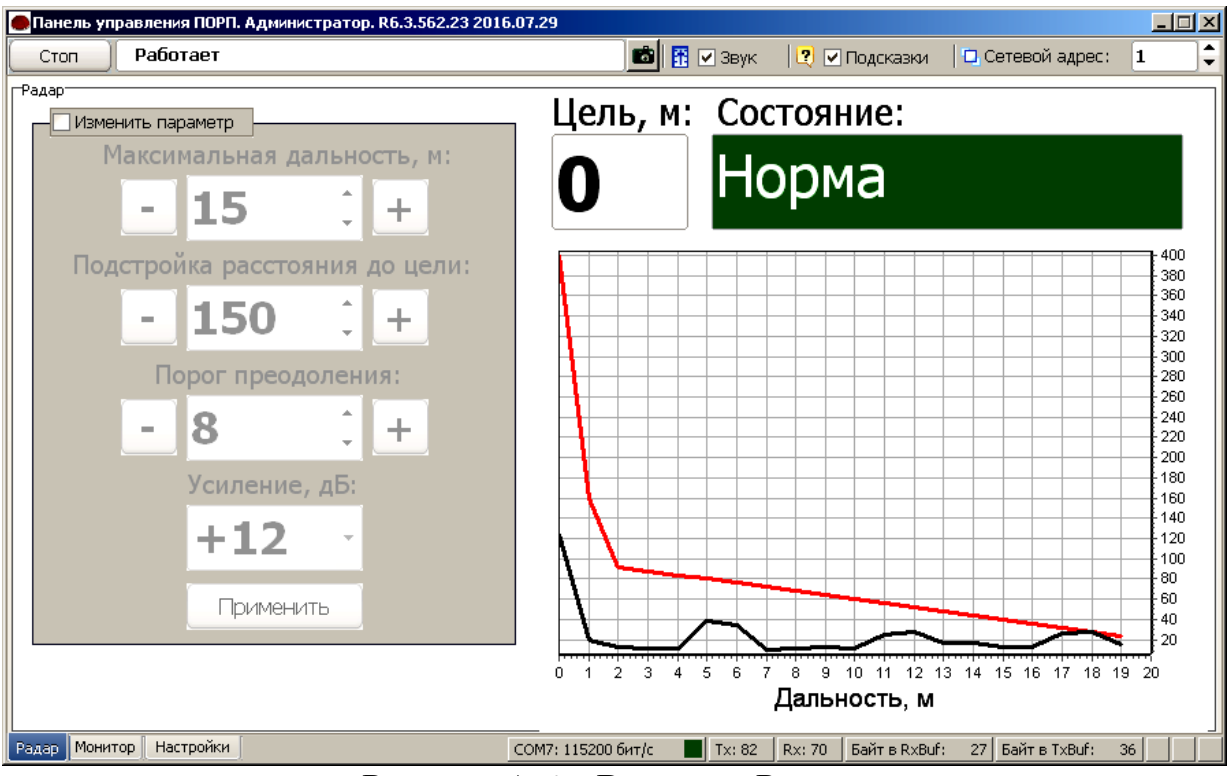

<span id="page-41-0"></span>Рисунок А.6 – Вкладка «Радар»

## **А.7 Вкладка «Монитор»**

### **ВНИМАНИЕ**

## **Для варианта исполнения прибора ДДП 01.32.000-02 (без РД) узел «Радар» находится в состоянии «отключен».**

Вкладка «Монитор» в соответствии с рисунком [А.7](#page-42-0) отображает состояние всех устройств (узлов), подключенных к БОС, состояние напряжения сетей 12 В и 220 В и общее состояние самого БОС.

Для изменения параметров необходимо отметить поле «Изменить параметр»

В полях «Узлы» можно включить/отключить используемые/неиспользуемые узлы.

В полях «Временные интервалы» устанавливается время ожидания при снятии и постановке на охрану. Значение может быть от 6 до 255 с.

Поле «Охрана» предназначено для постановки/снятия прибора с охраны. Постановка/снятие прибора с охраны посредством этого поля эквивалентна постановке/снятию прибора посредством КК.

Поле «Режим» предназначено для выбора режима работы прибора – «КХО» или «РП».

Все изменения параметров вкладки «Монитор» необходимо подтверждать нажатием кнопки «Применить».

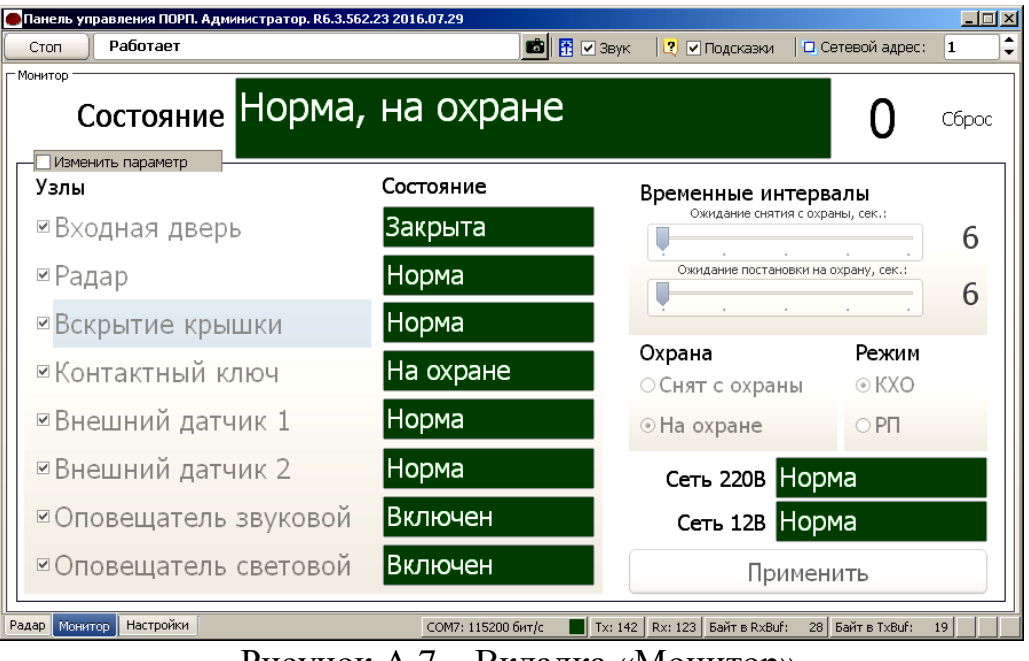

<span id="page-42-0"></span>Рисунок А.7 – Вкладка «Монитор»

## **А.8 Вкладка «Журнал»**

Для просмотра истории событий, произошедших в течение эксплуатации прибора необходимо открыть вкладку «Настройки»/«Журнал» в соответствии с рисунком [А.8.](#page-42-1)

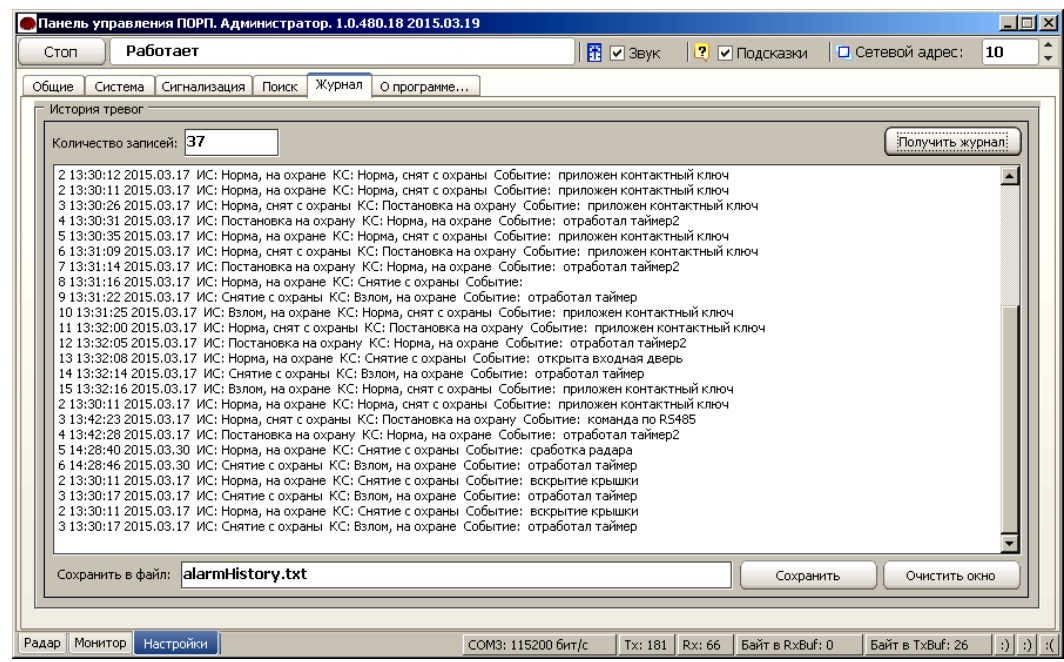

<span id="page-42-1"></span>Рисунок А.8 – Вкладка «Журнал»

Данная вкладка содержит журнал «Истории тревог».

Журнал «История тревог» отображает информацию, хранящуюся в энергонезависимой памяти БОС, и может использоваться для детального анализа событий, произошедших при эксплуатации прибора.

Чтобы отобразить все записи истории тревог из энергонезависимой памяти БОС на экране необходимо нажать кнопку «Получить журнал».

Список отображаемых на экране записей может быть очищен нажатием кнопки «Очистить окно», которая находится под журналом рядом с кнопкой «Сохранить».

Имеется возможность сохранить информацию, отображаемую на экране в текстовый файл. Для этого нужно ввести имя файла и нажать «Сохранить». Файл будет записан в директорию, в которой находится сама программа монитора «Porp.exe».

#### **А.9 Разграничение доступа и информационная безопасность**

В программе предусмотрено разграничение прав двух уровней: АДМИНИСТРАТОР и ПОЛЬЗОВАТЕЛЬ.

Выбор уровня доступа производится при каждом запуске программы в окне «Вход в программу» в соответствии с рисунком А.2.

Для каждого уровня доступа может быть применен запароленный вход в программу. Пароли вводятся на стадии предварительной настройки программы в окне «Пароли» (п. А.2). Пароль может содержать буквы латинского алфавита и арабские цифры.

Смена действующих паролей может быть произведена оператором с правами администратора при переходе к «Мастеру настройки» из вкладки «Настройки»/«Общие» в соответствии с рисунком [А.9.](#page-43-0)

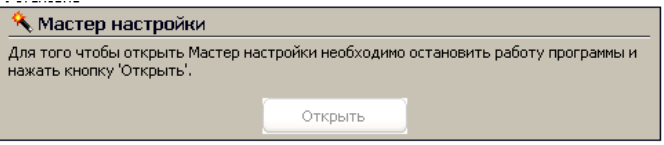

<span id="page-43-0"></span>Рисунок А.9 – «Мастер настройки»

Оператор с правами администратора имеет доступ к изменению всех параметров прибора и программы, указанных в настоящем РЭ.

Оператор с правами пользователя имеет возможность:

- запускать программу с установленными ранее настройками порта, изменять сетевой адрес программы;

- наблюдать за работой РД во вкладке «Радар», не имея доступ к изменению параметров РД;

- наблюдать за состоянием прибора и всех активных узлов во вкладке «Монитор», а также производить сброс тревоги по кнопке «Сброс»;

- получать журнал событий из памяти БОС во вкладке «Журнал» и сохранять его на ПК в текстовый файл.

Запароленный доступ, установленный администратором, относится ко входу в программу с конкретного ПК, на котором эта программа установлена и произведены настройки доступа.

#### **ВНИМАНИЕ**

**Во избежание несанкционированного изменения параметров прибора, программное обеспечение из комплекта прибора (диск), а также пароли доступов должны храниться в местах, исключающих доступ посторонних лиц.**

## **Приложение Б**

### **(справочное)**

### **Инструкция по записи/стиранию контактных ключей**

### <span id="page-45-0"></span>**Б.1 Общие сведения**

Контактный ключ предназначен для постановки/снятия прибора «ПОРП-1» в состояние «На охране»/«Снят с охраны» с выносного контактора.

Каждый контактный ключ имеет свой уникальный код. Если ключ прописан в БОС, то этот код хранится в энергонезависимой памяти БОС.

В память БОС могут быть прописан только один мастер-ключ и до 9 рабочих ключей. Каждый ключ имеет возможность постановки/снятия прибора с охраны, мастер-ключ, помимо этого, имеет возможность производить запись в память БОС дополнительных рабочих ключей и стирание всей базы ключей.

При поставке в комплект прибора входят 3 ключа, прописанные в память БОС: один мастер-ключ и два рабочих ключа. Мастер-ключ промаркирован символом «М», а также зав№ прибора. Ключи, прописанные в конкретный прибор, функционируют только с этим прибором.

#### **Б.2 Запись мастер-ключа**

Б.2.1 Запись мастер-ключа производится только в том случае, если в памяти БОС нет записанных ключей (произведено полное стирание базы ключей). Если в памяти БОС отсутствуют ключи, то индикатор на контакторе (при наличии питания БОС) мигает.

Б.2.2 Запись мастер ключа производить следующим образом:

- ‒ включить питание БОС;
- ‒ проконтролировать мигание индикатора на контакторе;
- ‒ приложить ключ к контактору на время 2-5 с;
- ‒ проконтролировать отключение индикатора контактора;
- ‒ ключ прописан в память БОС и является мастер-ключом;

‒ провести мастер-ключом контрольную постановку-снятие прибора с охраны;

‒ промаркировать мастер-ключ любым способом (не допускается нанесение маркировки на металлическую часть ключа).

#### **Б.3 Запись рабочего ключа**

Б.3.1 Запись рабочего ключа в БОС может быть произведена только в том случае, если в БОС прописан мастер-ключ и количество рабочих ключей, прописных в БОС, не превышает девяти. Запись рабочего ключа может быть произведена только с использованием мастер-ключа.

<span id="page-46-0"></span>Б.3.2 Запись рабочего ключа производить следующим образом:

‒ включить питание БОС;

‒ проконтролировать состояние индикатора на контакторе, индикатор должен быть отключен (это свидетельствует о том, что в память БОС прописан, как минимум, мастер-ключ и прибор находится в состоянии «Снят с охраны»).

‒ приложить мастер-ключ к контактору (не допуская дребезг контакта) на время около 30 с (в течение этого времени индикатор должен постоянно светиться) до перехода индикатора контактора в состояние мигания;

‒ в течение времени не более 30 с после перехода индикатора в состояние мигания, снять мастер-ключ с контактора и приложить прописываемый ключ к контактору на время 2-3 с, индикатор должен погаснуть;

‒ ключ прописан в память БОС и является рабочим ключом;

‒ провести рабочим ключом контрольную постановку-снятие прибора с охраны;

‒ для записи последующего рабочего ключа повторить действия п[.Б.3.2](#page-46-0)

**Б.4 Стирание базы ключей из памяти БОС с помощью перемычки (способ 1)**

Б.4.1 Стирание ключей приводит к полной очистки базы ключей в памяти БОС. Прибор не имеет способа выборочного стирания ключей.

Б.4.2 Стирание базы ключей с помощью перемычки производить следующим образом:

‒ питание БОС должно быть отключено от АКБ и сети 220 В;

47

‒ открыть крышку БОС;

замкнуть токопроводящей перемычкой контакты «ВК1» и «GND» на плате БОС (контакты покрыты лаком, возможно, потребуется предварительная очистка поверхности для осуществления контакта);

‒ включить питание БОС от АКБ;

‒ через время около 30 с прибор выдаст 2 коротких сигнала ОС и ОЗ, индикатор на контакторе перейдет в состояние мигания.

‒ снять перемычку;

база ключей БОС стерта, и он готов к записи мастер-ключа.

# **Б.5 Стирание базы ключей из памяти БОС с помощью мастер-ключа (способ 2)**

Б.5.1 Стирание ключей приводит к полной очистки базы ключей в памяти БОС. Прибор не имеет способа выборочного стирания ключей.

Б.5.2 Стирание базы ключей с помощью мастер-ключа производить следующим образом:

‒ включить питание БОС;

‒ проконтролировать состояние индикатора на контакторе, индикатор должен быть отключен (это свидетельствует о том, что в память БОС прописан, как минимум, мастер-ключ и прибор находится в состоянии «Снят с охраны»).

‒ приложить мастер-ключ к контактору (не допуская дребезг контакта) на время около 30 с (в течение этого времени индикатор должен постоянно светиться) до перехода индикатора контактора в состояние мигания;

‒ удерживать мастер-ключ на контакторе до изменения режима мигания светодиода (увеличится частота мигания);

‒ снять мастер-ключ с контактора;

база ключей БОС стерта, и он готов к записи мастер-ключа.

### **Б.6 Информационная безопасность**

### **ВНИМАНИЕ**

**Мастер-ключ, рабочие ключи, а также информация о записи/стирании ключей, указанная в настоящем приложении, должны храниться в местах, исключающих доступ к ним посторонних лиц.**

## **Приложение В**

### **(справочное)**

## **Диаграмма состояний прибора**

<span id="page-48-0"></span>**В.1** Диаграмма состояний прибора для режима «КХО» в соответствии с рисунком [В.1.](#page-48-1)

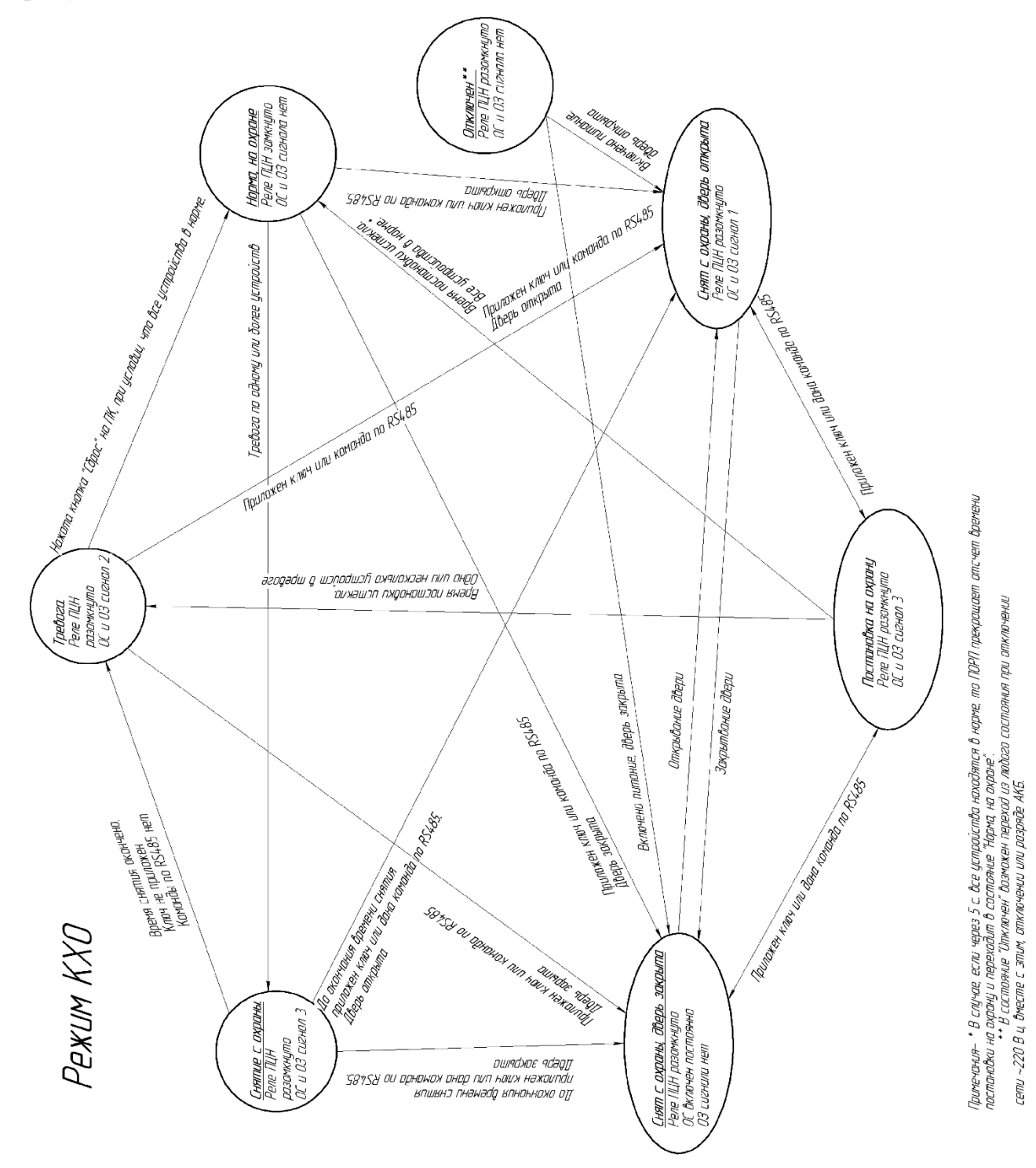

<span id="page-48-1"></span>Рисунок В.1 – Диаграмма состояний прибора для режима «КХО»

**В.2** Диаграмма состояний прибора для режима «РП» в соответствии с рисунком [В.2.](#page-49-0)

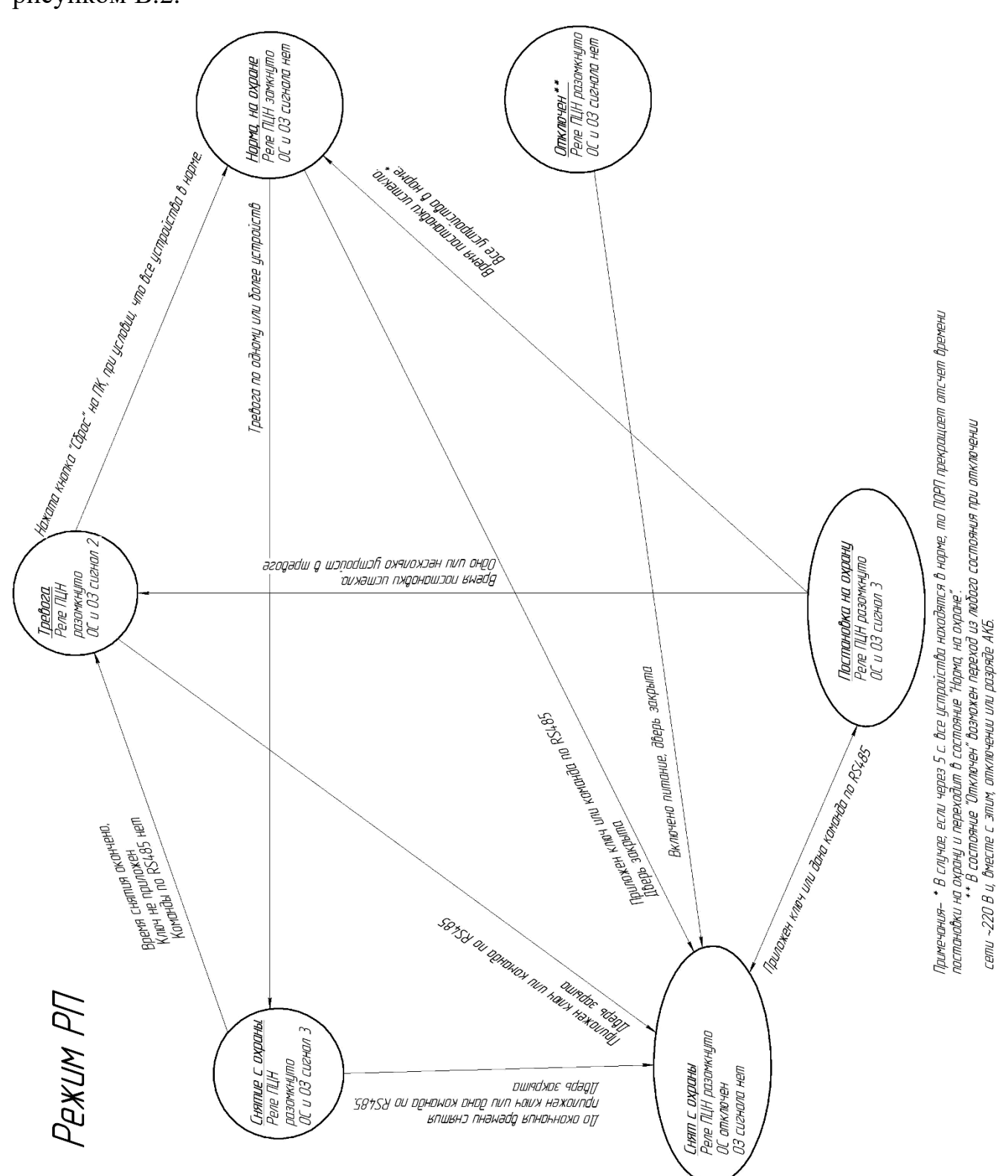

<span id="page-49-0"></span>Рисунок В.2 – Диаграмма состояний прибора для режима «РП»

**В.3** Временные интервалы сигналов ОС и ОЗ в соответствии с рисунком

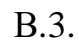

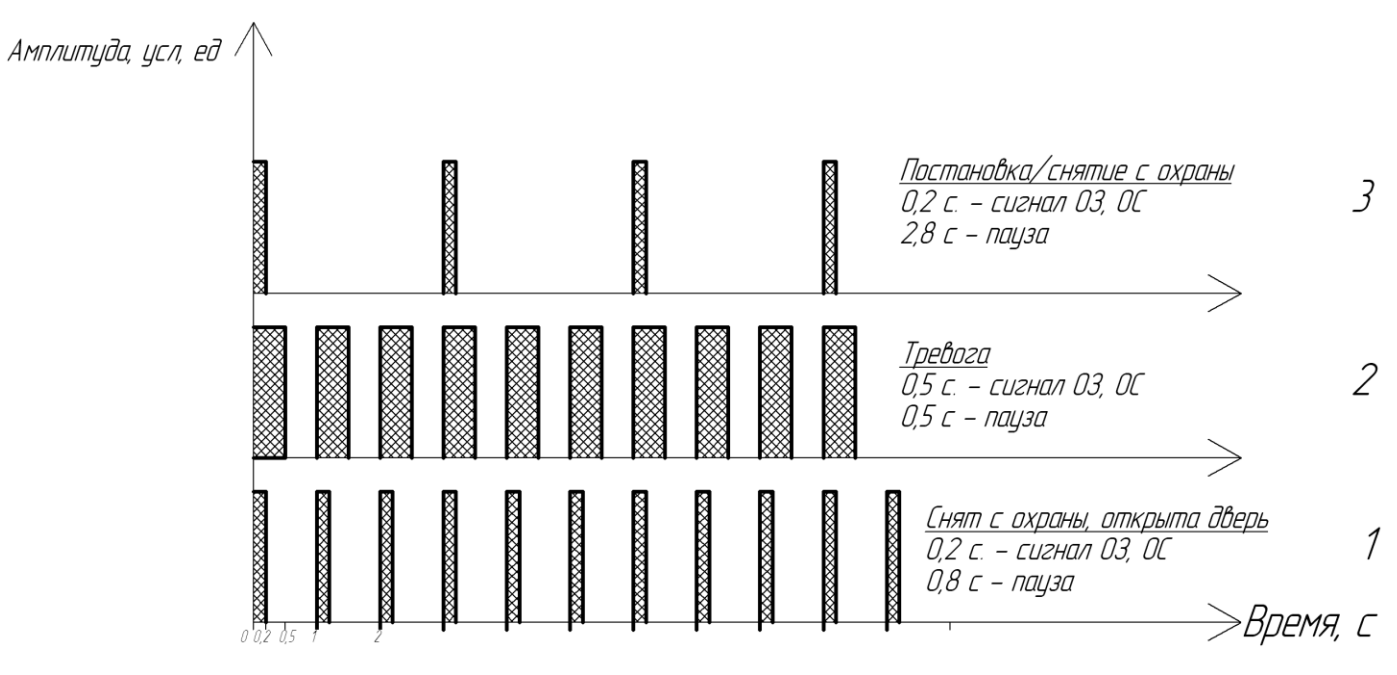

<span id="page-50-0"></span>Рисунок В.3 – Временные интервалы ОС и ОЗ

# **Приложение Г**

# **(обязательное)**

# **Технологические карты технического обслуживания**

<span id="page-51-0"></span>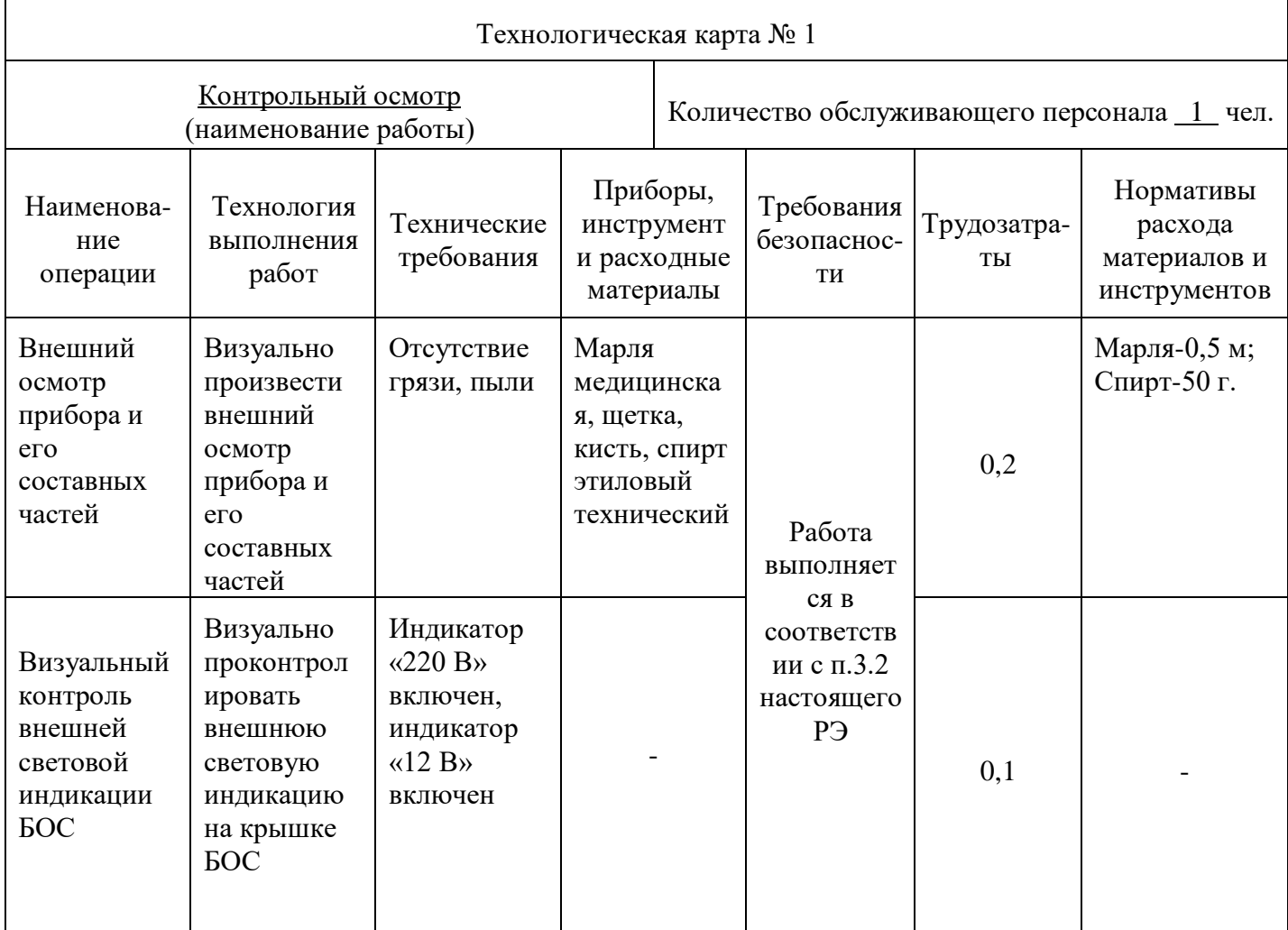

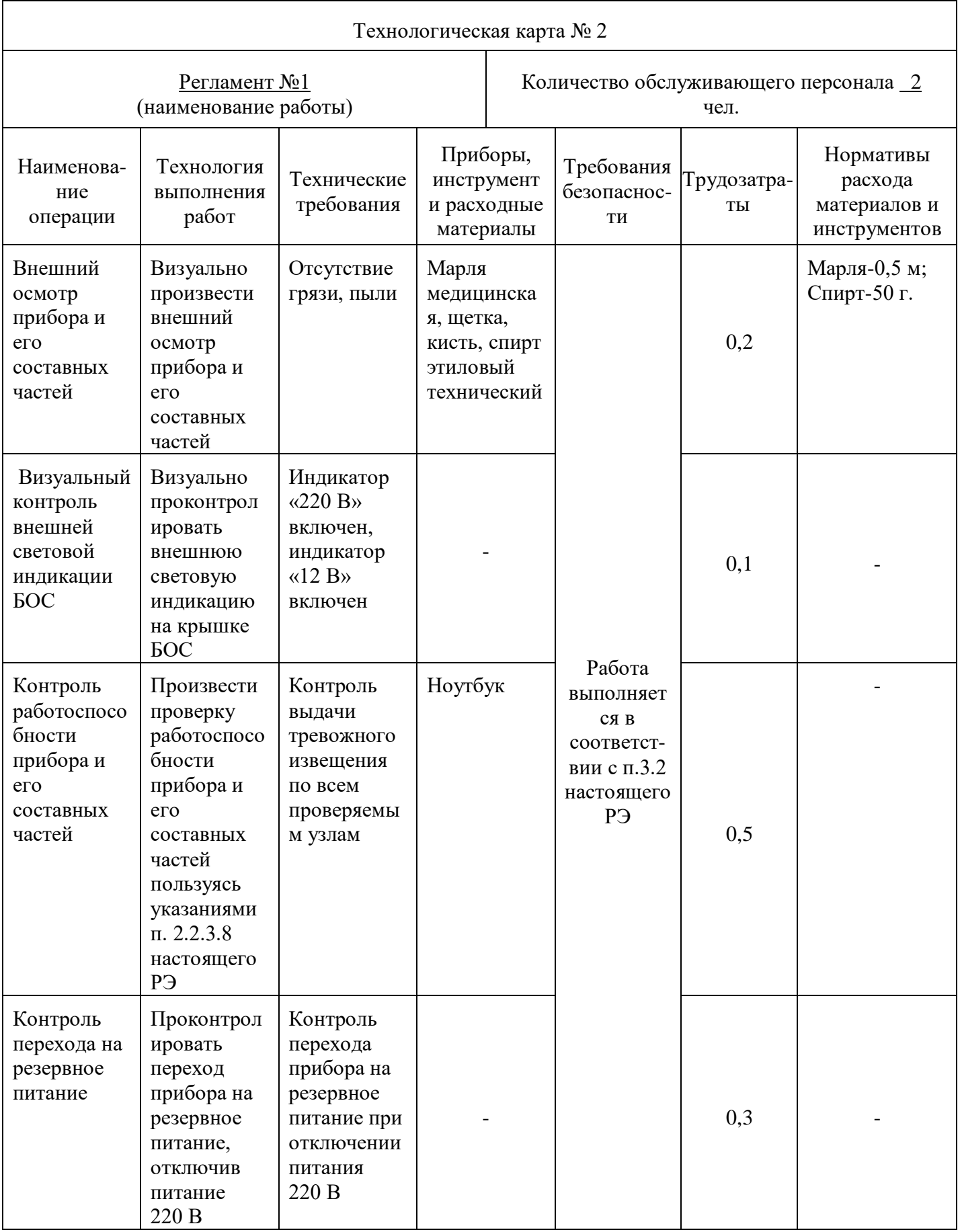

# ДДП 01.32.000-02 РЭ

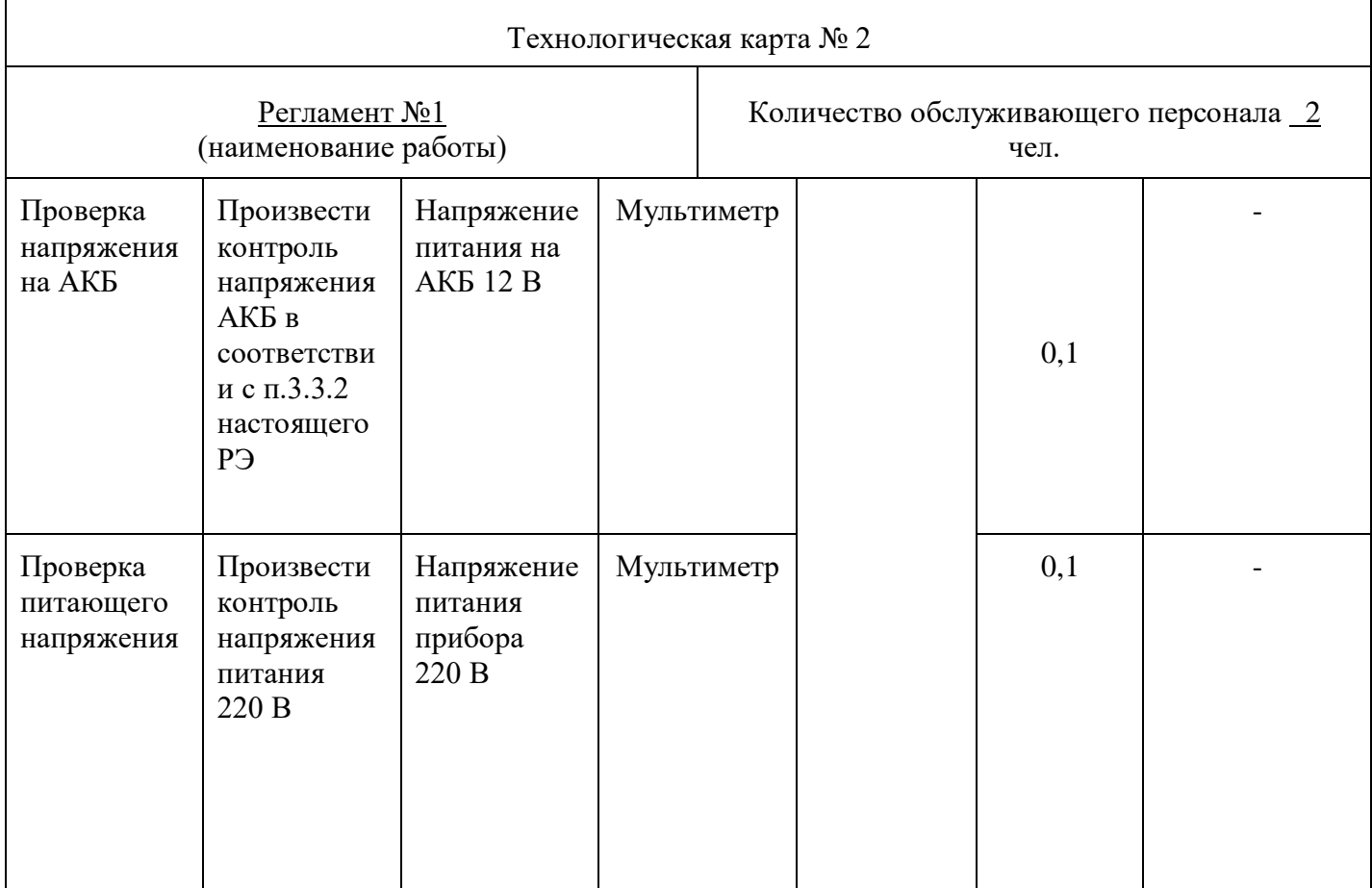

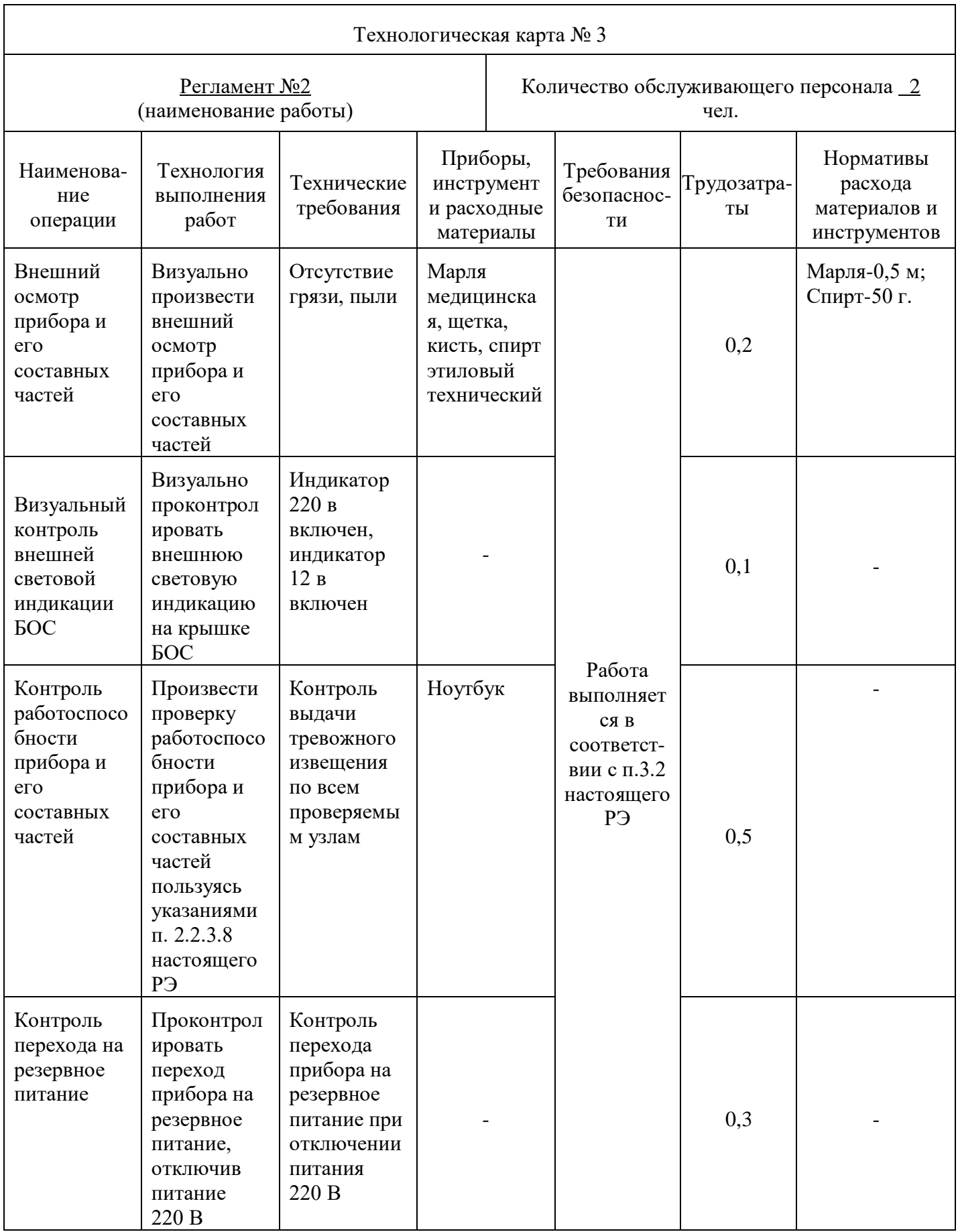

# ДДП 01.32.000-02 РЭ

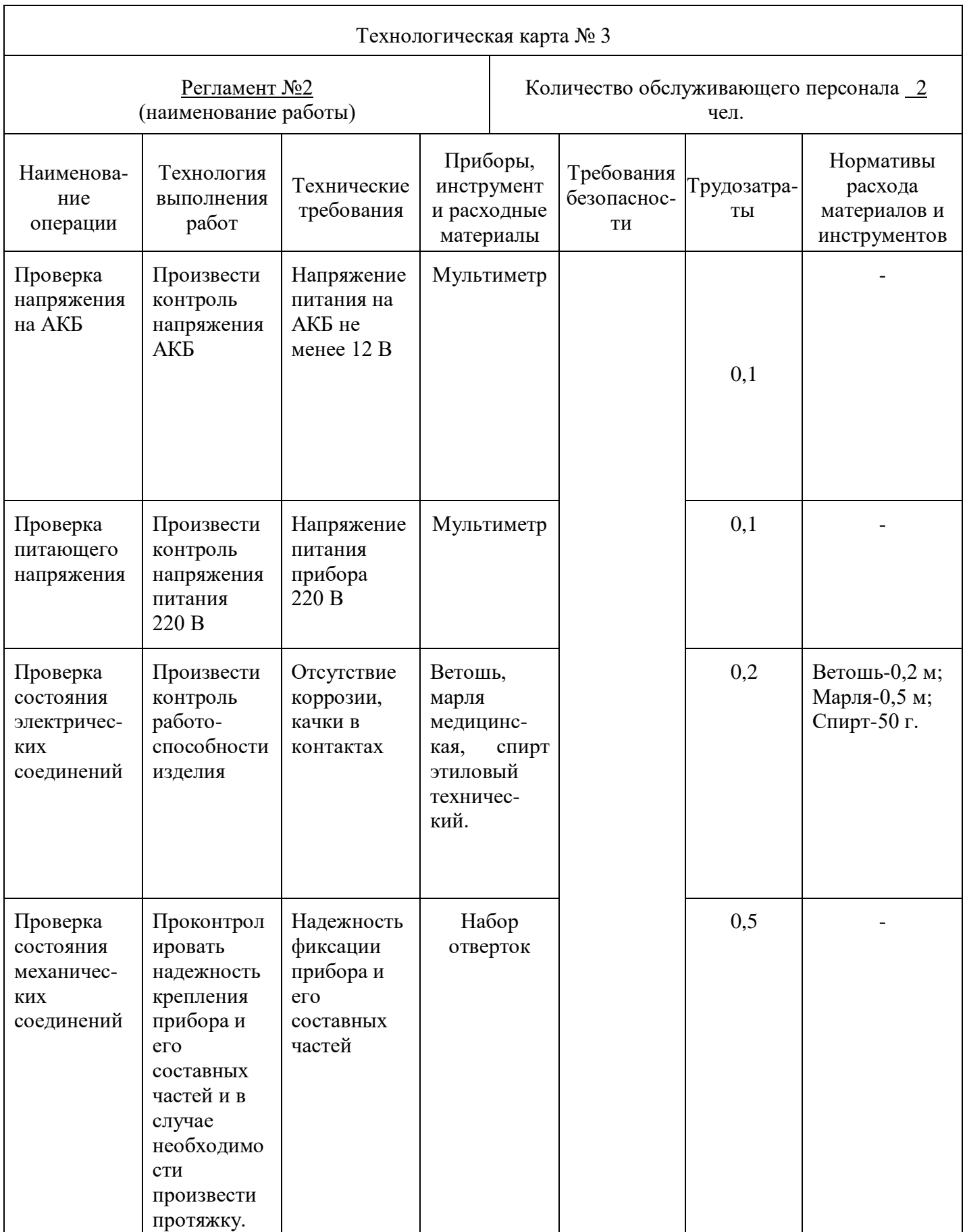